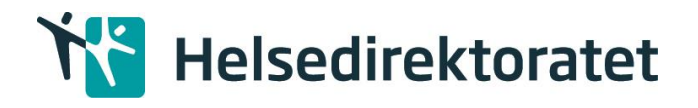

# NPK - Teknisk dokumentasjon

Versjonslogg

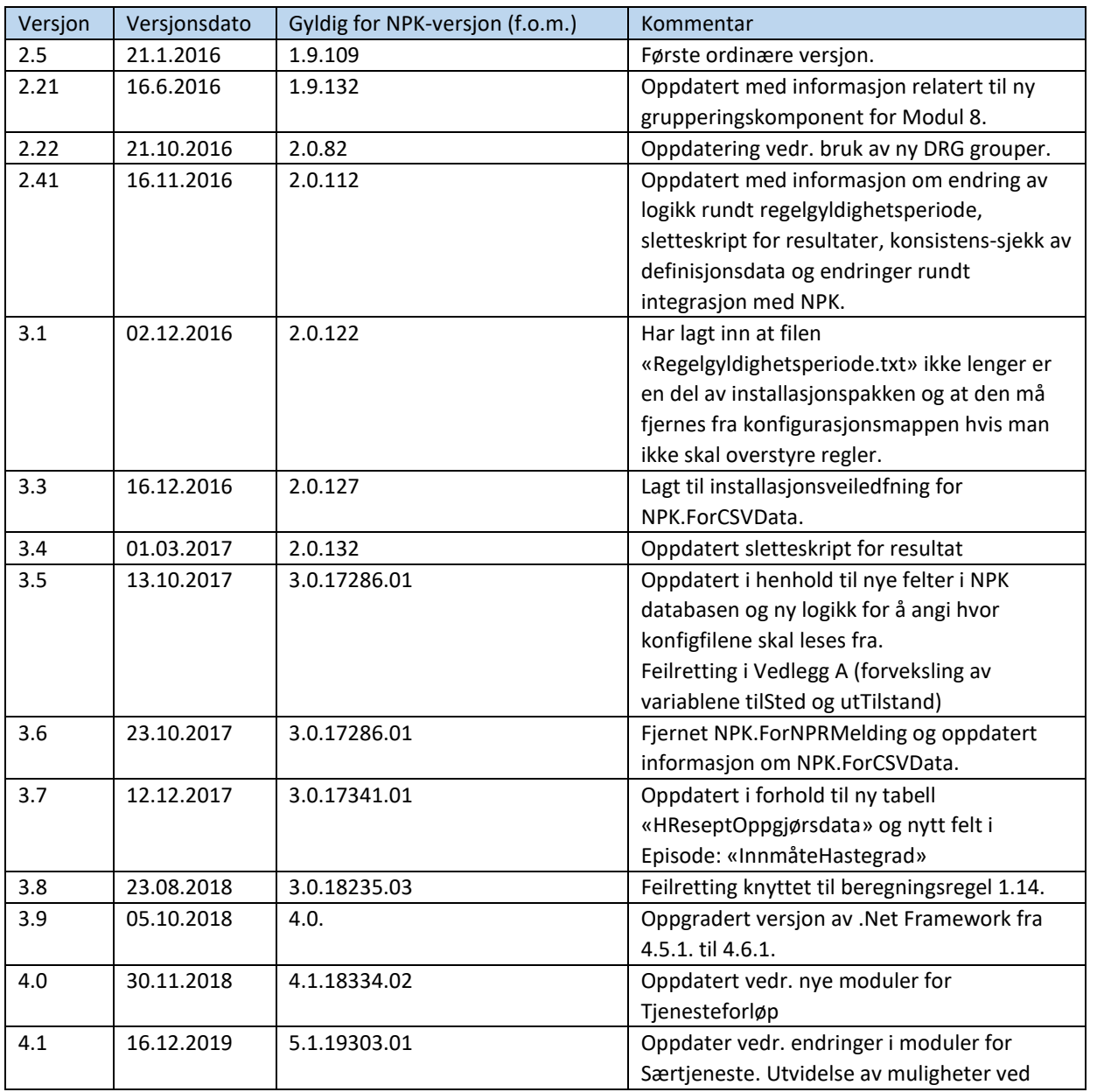

#### **Dokumentnavn:** NPK - Teknisk dokumentasjon - NET472 **Versjon: Versjonsdato:** 16.10.2023 **Sidenummer:** 1

7.1

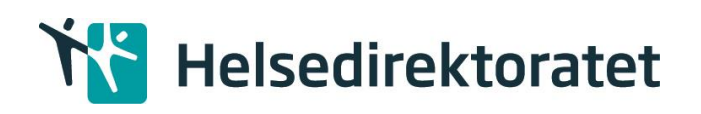

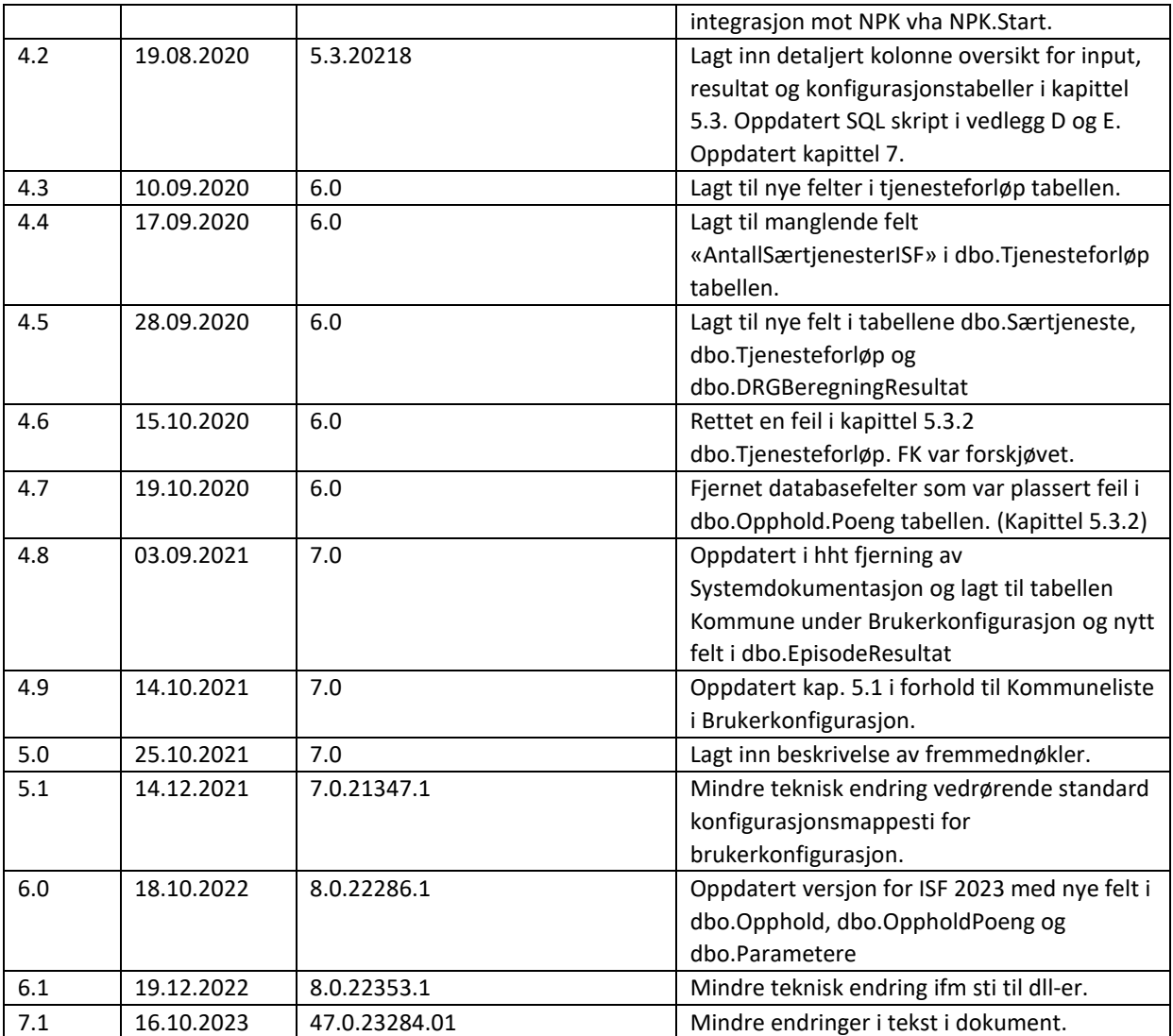

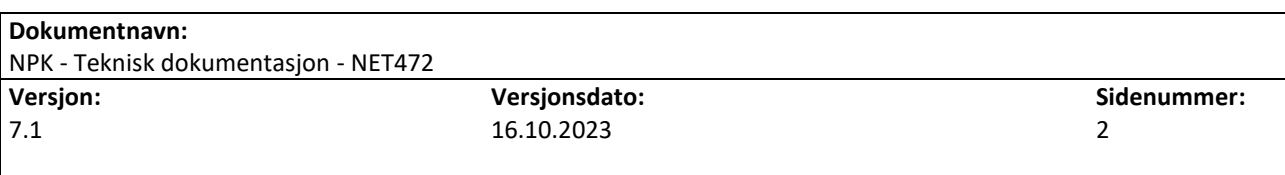

# **THE Helsedirektoratet**

## **INNHOLD**

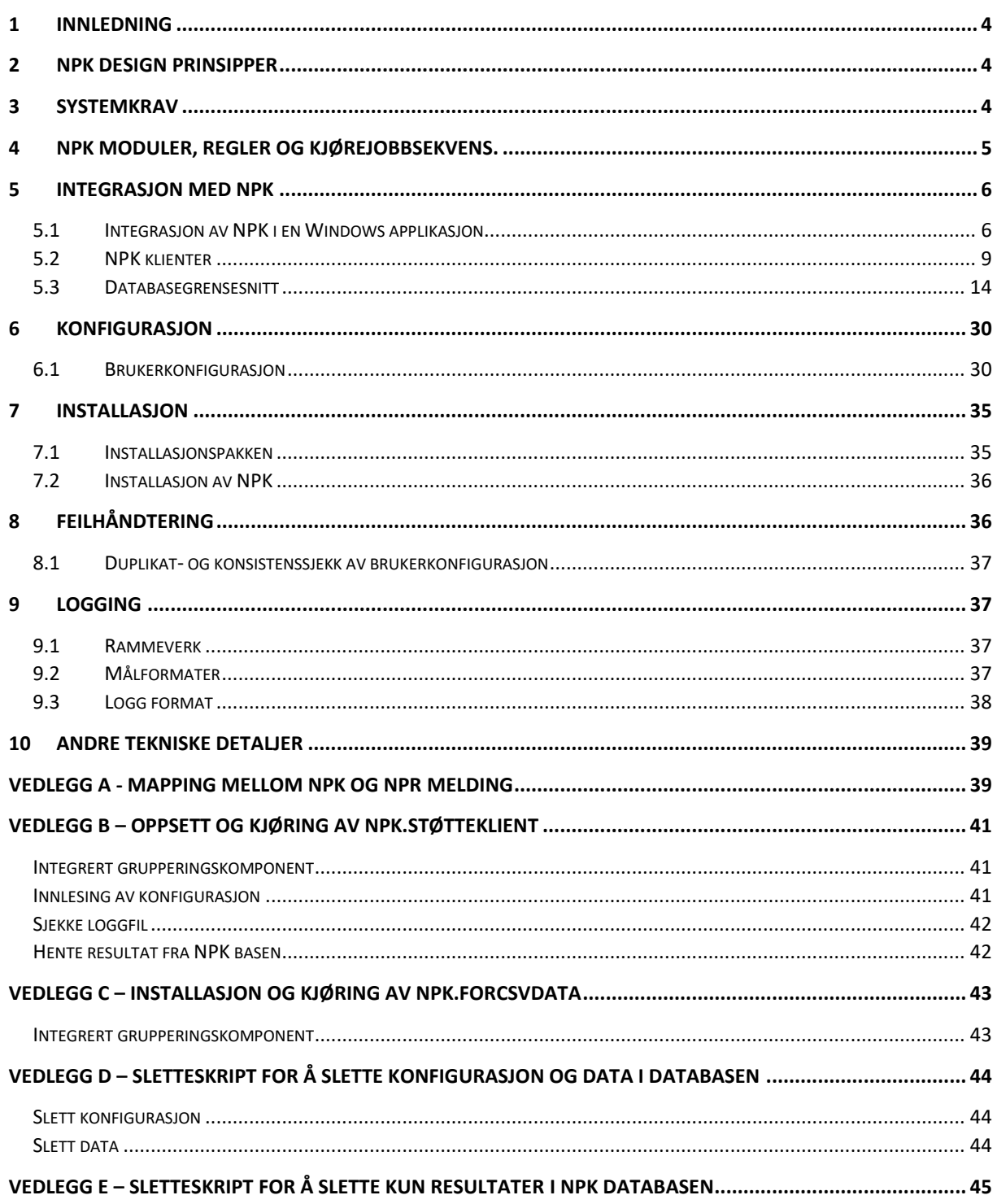

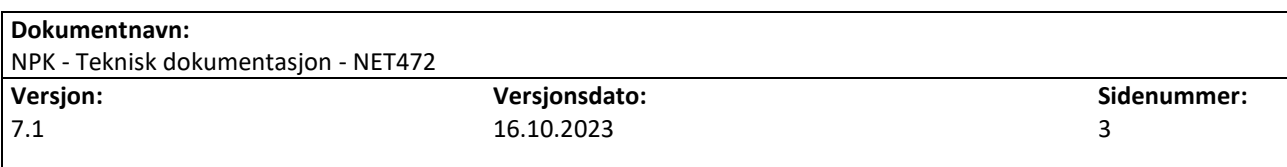

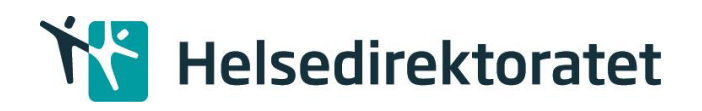

## <span id="page-3-0"></span>1 Innledning

Dette dokumentet er en overordnet teknisk dokumentasjon av NPK (Norsk pasientklassifisering). Dokumentets målgruppe er primært personer som har ansvar for å installere eller integrere NPK i ulike systemer eller driftsmiljøer.

Dette dokumentet beskriver NPK løsningen som er bygget på .NET 4.7.2. Fra 2024 er løsningen også bygget på .NET 6, dette er beskrevet i eget dokument.

Merk at fra versjon 47.0.23284.01 heter NPK DB som default NPK\_47 i setupfil. I det videre i dokumentet omtales basen fortsatt bare som NPK db. Det er kun en navnendring.

# <span id="page-3-1"></span>2 NPK design prinsipper

Designet av NPK følger av krav knyttet til funksjon, teknologi og bruksområde. Kravene som er definert er:

- 1. NPK skal kunne integreres i et databasemiljø og i Windows applikasjoner.
- 2. NPK skal være en tilstandsløs og idempotent kalkuleringsmotor.
- 3. NPK skal fungere uten behov for manuell endring av konfigurasjon.
- 4. NPK skal støtte sporing i resultatet tilbake til grunnlagsdataene (opphold/episoder)
- 5. NPK skal være åpen for endringer av regelsettet, men lukket for modifikasjon av regler. Dette betyr at regler kan utelukkes/legges til, men oppførselen til hver enkelt regel er konstant.
- 6. NPK skal være åpen for konfigurasjon av
	- a. Logg føring av feil og ytelse.
	- b. Parametere knyttet til regler
	- c. Gyldig regelsett
	- d. Kjørejobbsekvens
- 7. NPK skal avsluttes umiddelbart når feil oppstår.

NPK skal ikke validere pådragsdata, logiske oppsettet av regler eller kjørejobbsekvens. Dette betyr at NPK vil

- 1. Kunne avslutte med feil
- 2. Kunne gi feil resultat, hvis pådragsdata ikke følger grenseverdiene definert i reglene (Se «NPK Beregningsregler» dokumentet for beskrivelse) eller hvis konfigurasjon av reglene eller kjørejobbsekvens ikke er meningsbærende.

# <span id="page-3-2"></span>3 Systemkrav

NPK er en C# løsning og bygger på .NET rammeverket. Rammeverket som løsningen er bygget på er .NET 4.7.2. Den krever å bli kjørt i et 64 bits miljø.

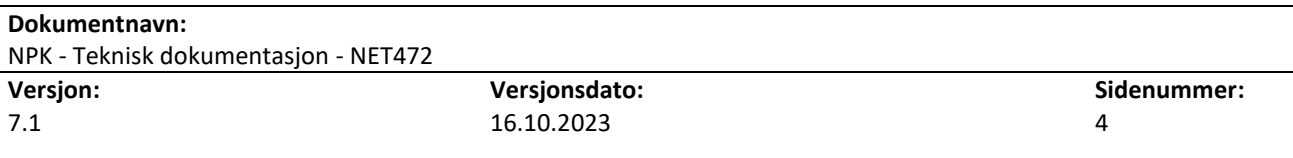

# Helsedirektoratet

Ut i fra minneprofileringer som er gjort under utviklingsstadiet ble det lest inn ca. 1,5 millioner rader med Episoder. NPK hadde da et maks minnebruk på ca. 5,7 GB minne. Hele kjørejobben tok da ca. 26 minutter. Ut ifra denne kan man anta at minnebruken blir ca. 4 GB per 1 million Episoder.

Typisk maskinoppsett i et servermiljø (tilsvarer testmiljøet benyttet av Helsedirektoratet ved utvikling av NPK):

- Windows Server 2012 R2, 64 bit
- 32 GB minne (dedikert til NPK gir ca. 8 millioner rader)
- 2,7 GHz prosessor
- 128 GB disk

Ovenstående kan skaleres opp og ned etter behov, der antall Episoder som skal inngå per kjørejobb, er viktigste faktor. Anvendelse i servermiljø er ikke en prinsipiell forutsetning; installasjon i 64 bits Windows-miljø for desktop/laptop er også mulig.

Bruk av det medfølgende databasegrensesnittet (NPK-databasen) forutsetter forutgående installasjon og tilstedeværelse av en valgfri SQL-databaseløsning. Per september 202 3er dette grensesnittet ikke testet mot andre databasesystemer enn Microsoft SQL Server 2012 – 2019 Per versjon 5.1.19268 er databaselogikken flyttet fra NPK biblioteket til NPK.Støtteklient.

# <span id="page-4-0"></span>4 NPK Moduler, Regler og Kjørejobbsekvens.

NPK er organisert i et sett med funksjonelle moduler hvor hver modul er assosiert med et sett med regler. Modulenes primærfunksjon er å knytte regler opp mot funksjonelle behov. Følgende moduler er definert:

- 1. Episodeanalyse
- 2. DRG beregning av Episoder
- 3. Seleksjon av episoder for konstruksjon og beskrivelse av opphold
- 4. Oppholdskonstruksjon
- 5. Beskrivelse av Opphold
- 6. DRG beregning av Opphold
- 7. Poengberegning av Opphold
- 8. Særtjenestekonstruksjon og beskrivelse<sup>1</sup>
- <span id="page-4-2"></span><span id="page-4-1"></span>11. Konstruksjon av Særtjenester<sup>2</sup>
- 1[2](#page-4-1). STG beregning av Særtjenester $2$
- 13. Poengberegning av Særtjenester
- 31. Konstruksjon av Tjenesteforløp
- 32. Beskrivelse av Tjenesteforløp
- 33. Gruppering av Tjenesteforløp
- 34. Poengberegning av Tjenesteforløp

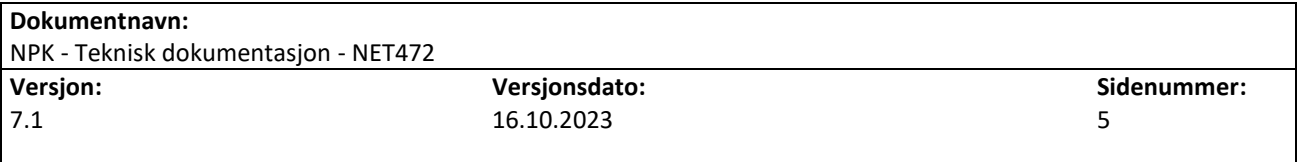

<sup>1</sup> Benyttes hvis regelsettdato er mindre enn 1.1.2018

<sup>2</sup> Modulene 11, 12, og 13 benyttes hvis regelsettdato er større enn eller lik 1.1.2018

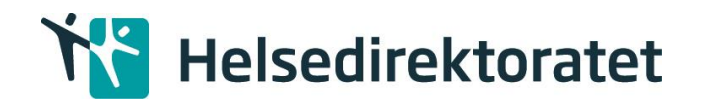

En regel kan være knyttet til 1 og bare 1 modul. Reglene og modulene er beskrevet [i dokumentasjon](https://tfssp.helsedirektoratet.no/sites/Helsedirektoratet/NPK/Shared%20Documents/20%20Dokumentasjon/Regelendringsdokumentasjon/VEDLIKEHOLDES%20IKKE%20-%20Beregningsregler%20i%20Nye%20NPK%20-%20Vurderinger%20og%20endringer%20mv.docx)  [av regler.](https://tfssp.helsedirektoratet.no/sites/Helsedirektoratet/NPK/Shared%20Documents/20%20Dokumentasjon/Regelendringsdokumentasjon/VEDLIKEHOLDES%20IKKE%20-%20Beregningsregler%20i%20Nye%20NPK%20-%20Vurderinger%20og%20endringer%20mv.docx) Ved kjøring av NPK må man spesifisere en kjørejobbsekvens. En kjørejobbsekvens er den rekkefølgen modulene og tilhørende regler blir utført på pådragsdataene. I standard brukerkonfigurasjon er det definert en kjørejobbsekvens  $1 - 7(8^1)$  $1 - 7(8^1)$  $1 - 7(8^1)$ , 11-1[3](#page-4-1)<sup>2</sup> og 31-34.

## <span id="page-5-0"></span>5 Integrasjon med NPK

[2](#page-4-1)

NPK er realisert som et sett med kodebibliotek utviklet i C#. Kodebiblioteket inneholder alle funksjonelle moduler og regler som er tilstrekkelig for å beregne poeng pr opphold basert på et sett med Episoder eller Opphold som pådragsdata. NPK er designet som en kalkuleringsmotor uten eget grafisk brukergrensesnitt og kan derfor kun benyttes som en integrert komponent i et eksisterende kjøremiljø. NPK har støtte for følgende integrasjoner:

- 1. Integrasjon med en Windows applikasjon. Integrasjon som en komponent i en eksisterende Windows applikasjon. NPK eksponerer et programmeringsgrensesnitt for kjøring av beregning hvor inndata er Episoder/konfigurasjon/Opphold og utdata resultatet av poengberegningen.
- 2. Databasegrensesnitt.

NPK kan integreres inn i et eksisterende databasemiljø hvor både inn/ut-data utveksles gjennom en database; NPK databasen. NPK database er basert på et skjema definert av NPK prosjektet.

## <span id="page-5-1"></span>5.1 Integrasjon av NPK i en Windows applikasjon

Når NPK integreres inn i en Windows applikasjon har NPK ingen avhengighet til en database siden prosessering skjer i maskinminne. NPK tilbyr tre API funksjoner for start av en kjørejobb. Forskjellen mellom disse funksjonene er kjøring med Episoder, kjøring med Episoder og Opphold eller kjøring med Episoder, Opphold, Særtjenester og Tjenesteforløp.

API funksjonene ligger i klassen er «NPK» som er definert i biblioteket «NPK.dll».

#### Metodene er:

Resultat Start(List<Episode> episoder, [Model.Konfigurasjon.Brukerkonfigurasjon brukerkonfigurasjon = null], [List<HReseptOppgjørsdata> hReseptOppgjørsdata = null])

Resultat Start(List<Episode> episoder, List<Opphold> oppholdsliste, [Model.Konfigurasjon.Brukerkonfigurasjon brukerkonfigurasjon = null], [List<HReseptOppgjørsdata> hReseptOppgjørsdata = null])

Resultat Start(List<Episode> episoder, List<Opphold> oppholdsliste, List<Særtjeneste> særtjenester, List<Tjenesteforløp> tjenesteforløpListe, [Model.Konfigurasjon.Brukerkonfigurasjon brukerkonfigurasjon = null], [List<HReseptOppgjørsdata> hReseptOppgjørsdata = null])

Eksempel C# kode for å starte NPK er:

var npk =  $new$  NPK(): npk.Initialiser(Brukerkonfigurasjon brukerkonfigurasjon); npk.Start(…);

Initialiser metoden må kalles før Start metoden.

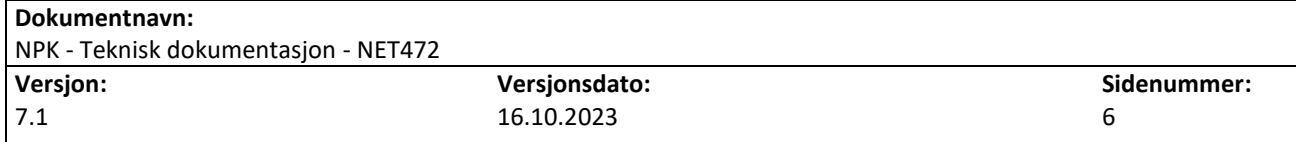

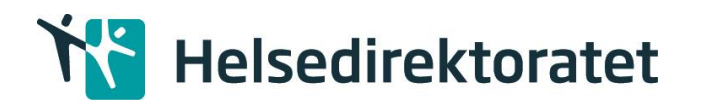

## **Grupperingskomponent**

Gruppering av Episoder, Opphold, Særtjenester og Tjenesteforløp gjøres ved hjelp av en egen, konfigurerbar grupperingskomponent som er integrert i NPK. Denne komponenten initialiseres i NPK.Initialiser-metoden. Komponenten leser inn definisjonsdata fra en egen JSON-fil for Episoder og Opphold og en egen JSON-fil for Særtjenester. Filnavnene for JSON-filene angis i Brukerkonfigurasjon.Parametere.DefinisjonsdataforDRG (Episode og Opphold), i Brukerkonfigurasjon.Parametere.DefinisjonsdataforSTG (Særtjeneste) og i Brukerkonfigurasjon.Parametere.DefinisjonsdataforTFG (Tjenesteforløp). Se eksempel nedenfor:

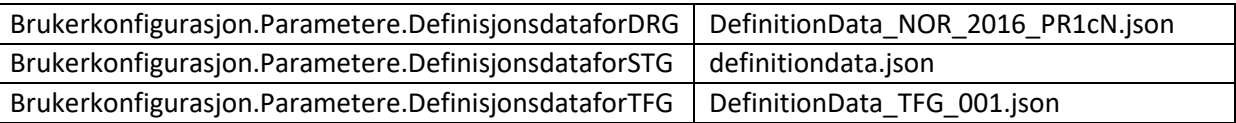

## **Konstruksjon av Tjenesteforløp<sup>3</sup>**

Ved konstruksjon av Tjenesteforløp benyttes EOC.ConstructionTool, som er en integrert komponent i NPK. Komponenten leser inn definisjonsdata fra en JSON-fil. Filnavnet på JSON-filen angis i Brukerkonfigurasjon.Parametere. EOCDefinisjonsdataForTjenesteforløp. Se eksempel nedenfor:

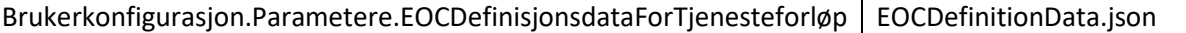

For å kunne gjennomføre gruppering og poengberegning må man derfor sende inn Brukerkonfigurasjon til Initialiser metoden. Definisjonsdata filene må ligge under angitt Konfigurasjonsmappesti. Se [avsnitt](#page-36-0) om duplikat- og konsistenssjekk av DRG- og STG-listene i brukerkonfigurasjon.

Brukerkonfigurasjonen består av et sett med klasser og ser slik ut: public class Brukerkonfigurasjon { public List<int> KjørejobbsekvensListe public Parametere Parametere public List<DRG> DRGListe public List<EpisodeseleksjonVilkår> EpisodeseleksjonVilkårListe public List<HelsepersonellOgDRGKombinasjoner> HelsepersonellOgDRGKombinasjonerListe public List<EnhetOgDRGKombinasjoner> EnhetOgDRGKombinasjoner public List<STG> STGListe public List<KodeUnntak> KodeUnntaksListe public List<TFG> TFGListe public List<Kommune> KommuneListe }

Se [avsnitt](#page-29-0) om konfigurasjon for mer detaljert beskrivelse.

Resultatet som NPK genererer er fire lister én med EpisodeResultat, én med Opphold, én med Særtjeneste og én med Tjenesteforløp. Klassedefinisjonen er som følger:

<sup>3</sup> Gjelder ved regelsettdato større enn eller lik 1.1.2020

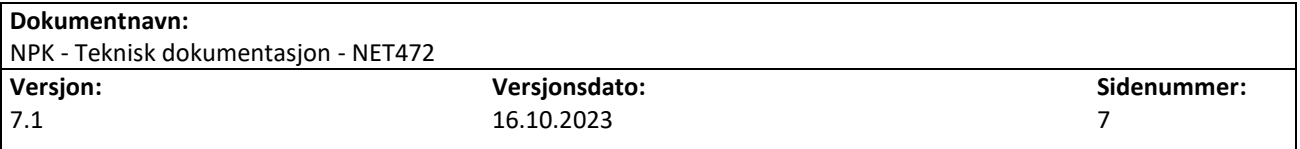

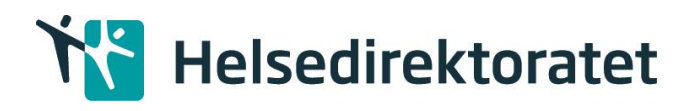

public class Resultat { public List<EpisodeResultat> EpisodeResultater public List<Opphold> OppholdListe public List<Særtjeneste> Særtjenester public List<EpisodeSærtjenesteKobling> EpisodeSærtjenesteKoblinger public List<Tjenesteforløp> Tjenesteforløp public List<OppholdSærtjenesteTjenesteforløpKobling> OppholdSærtjenesteTjenesteforløpKoblinger }

Se [avsnitt](#page-9-0) om databasegrensesnittet for en mer detaljer.

Klassedefinisjonene av «*Resultat», «Episode», «Opphold», «Tjenesteforløp»* samt brukerkonfigurasjonen ligger i «*NPK.Model.dll*».

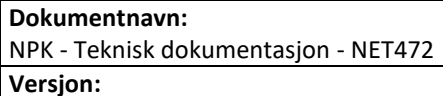

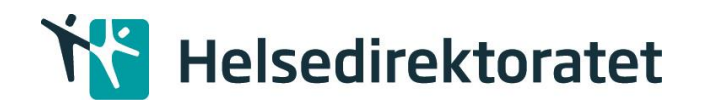

## <span id="page-8-0"></span>5.2 NPK klienter

Det finnes flere (tre) forskjellige måter å kjøre NPK på.

## 5.2.1 NPK.Støtteklient

Dette er et eksempel på hvordan NPK er integrert i en Windows applikasjon. Når denne kalles leser den først data fra NPK databasen inn i minnet. Deretter prosesseres dataene i NPK kalkuleringsmotoren, og til slutt lagres resultatene i NPK databasen. Se figur under.

Eksempel C# kode for å kjøre denne er:

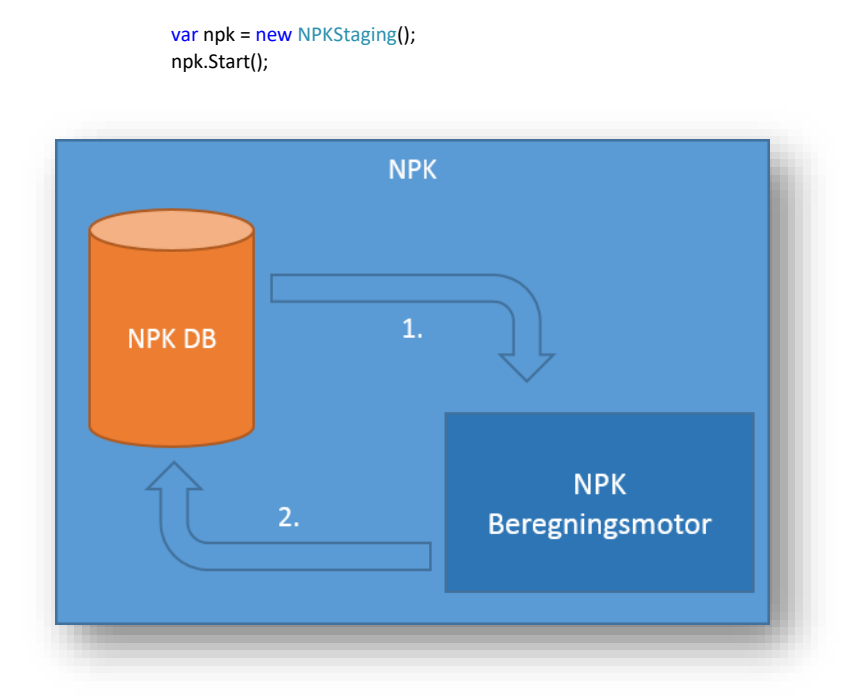

I tillegg er det også lagt inn støtte for å starte NPK.Støtteklient med flere forskjellige parametere.

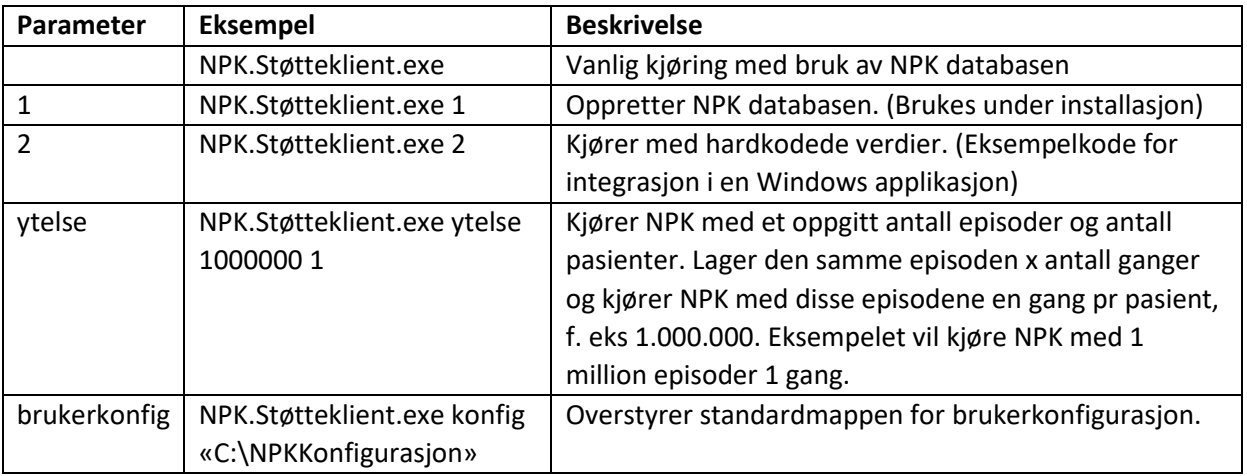

Vær oppmerksom på at brukerkonfigurasjonen må som standard eksistere under mappen for Konfigurasjon. **Det må ikke eksistere flere versjoner av samme fil i Konfigurasjonsmappen fordi NPK vil lese den første filen den finner.** 

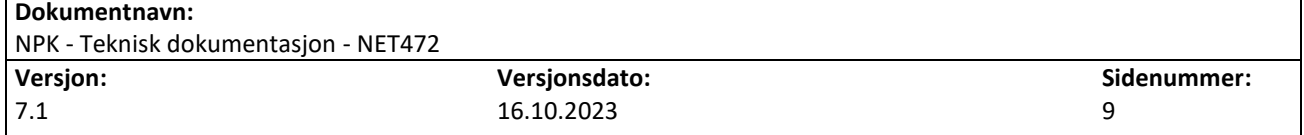

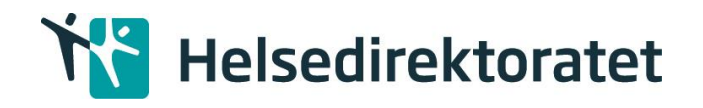

Innstillinger for plassering av konfigurasjonsmappe, loggfiler og om brukerkonfigurasjonen skal leses fra fil eller database hentes fra applikasjonens konfigurasjonsfil (NPK.Støtteklient.exe.config) og kan hvis ønskelig endres.

```
<appSettings>
  <add key="LoggFilMappesti" value="c:\NPK.Logg" />
  <add key="KonfigurasjonsMappeSti" value="C:\Program Files\Helsedirektoratet\NPK\Konfigurasjon" />
  <add key="LasteBrukerkonfigurasjonFraFil" value="Nei" />
  <add key="TidsavbruddgrenseForLesingfraDatabasen" value="1200"/>
</appSettings>
```
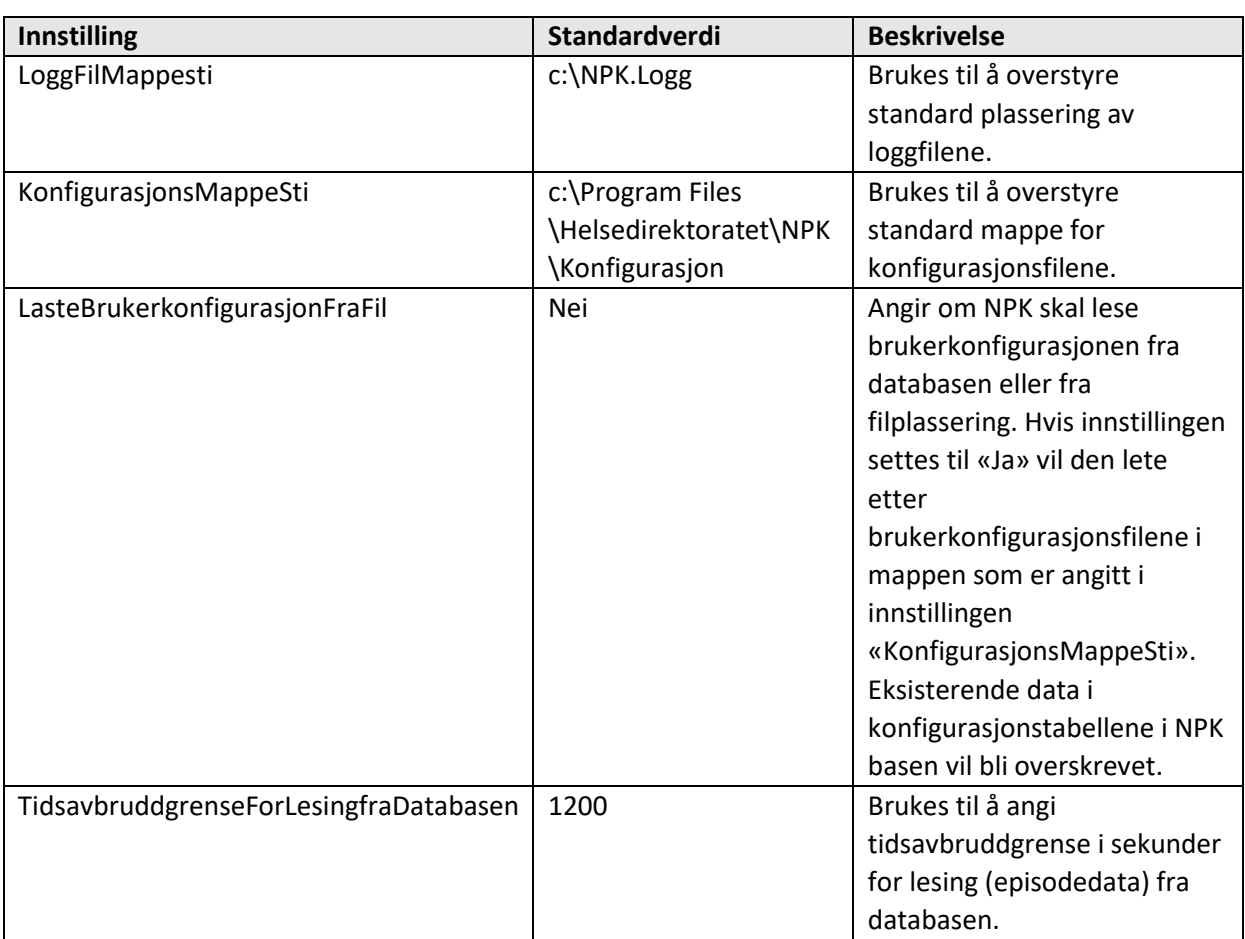

Det har blitt laget en C# solution som heter NPK.Støtteklient ligger som en egen zipfil (NPK.Støtteklient\_Kildekode.zip) i installasjonspakken. Her finner man eksempel kode på hvordan man kan integrere seg mot NPK.

## <span id="page-9-0"></span>5.2.2 NPK.ForCSVData

Dette er et annet eksempel på hvordan NPK er integrert i en Windows applikasjon. Denne applikasjonen er helt uavhengig av NPK-databasen. Applikasjonen leser inn episoder, prosedyrer, tilstander, HReseptOppgjørsdata og brukerkonfigurasjon fra filer på csv format. Deretter prosesseres dataene i NPK og lagrer resultatet til fire filer – én med Episoder, én med Opphold, én med Særtjenester, og én med Tjenesteforløp. Filene opprettes i samme katalog som inndata filene leses fra. Se figur under.

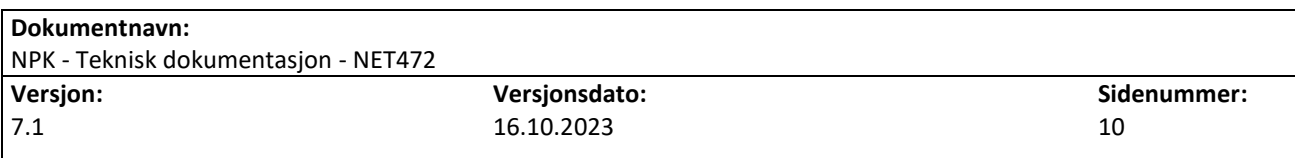

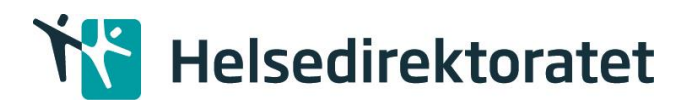

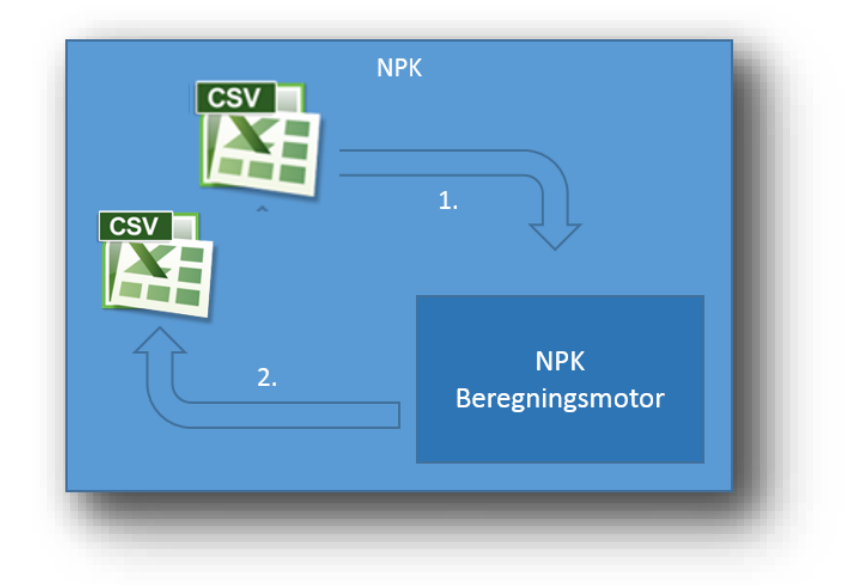

Denne applikasjonen tar en filmappesti som parameter:

#### C:\Program Files\Helsedirektoratet\NPK.ForCSUData>NPK.ForCSUData.exe "c:\npkdata"

Applikasjon vil da søke etter inndata filene for Episode, Tilstand, Prosedyre og HReseptOppgjørsdata i angitt katalog. Filene må starte med «Episode», «Tilstand», «Prosedyre» og «HReseptOppgjørsdata». Filendelsen må være «.csv». Alle filer må eksistere, men filen for HReseptOppgjørsdata kan være tom. **NB! Hvis det finnes flere filer som starter med ovennevnte i angitt katalog vil applikasjonen lese den første filen den finner.**

#### *5.2.2.1 Inndata filer*

Følgende kolonner må være med i de respektive inndata filene. **NB! Rekkefølge og antall kolonner må være lik siden applikasjonen leser filene basert på kolonneindeks.**

Kolonnen CSVEpisodeID finnes i inndata filene for Episode, Tilstand og Prosedyre og brukes for å koble Tilstand og Prosedyre til riktig Episode.

#### 5.2.2.1.1 Episode

CSVEpisodeID, Rapporteringsenhetsnummer, Foretaksnummer, PasientNr, Fødselsår, KjønnKode, NPREpisodeId, AlderIDager, Debitor, FolkeregistrertKommune, InnDatoTid, UtDatoTid, Omsorgsnivå, FraSted, TilSted, Inntilstand, UtTilstand, Tidspunktsverdi, Tidspunktstype, Avdelingsopphold\_Id, Kontakt\_Id, Kontakttype, Aktivitetssted, Aktivitetstype, IndirekteAktivitet, Enhetstype, OffisiellAvdelingskode, ISFRefusjon, UtførendeHelsepersonell1, Helsepersonrolle1, UtførendeHelsepersonell2, Helsepersonrolle2, Takstnummer1, Takstnummer2, Takstnummer3, Takstnummer4, Takstnummer5, InnmåteHastegrad.

#### 5.2.2.1.2 Tilstand

CSVEpisodeID, TilstandNr, Akse, KodeNr, Kodeverdi, Kodeverk.

#### 5.2.2.1.3 Prosedyre

CSVEpisodeID, ProsedyreNr, KodeNr, Kodeverdi, Kodeverk.

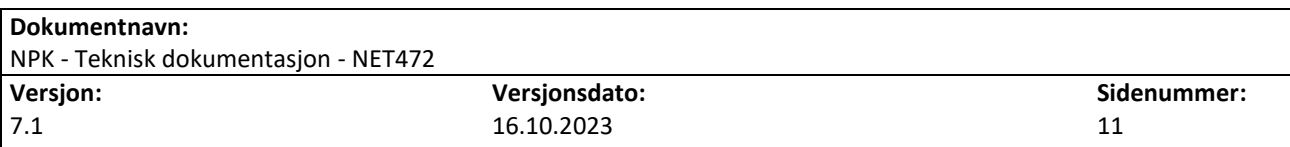

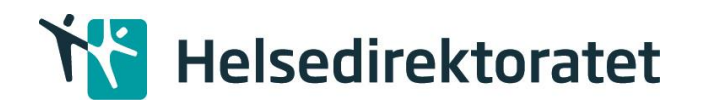

## 5.2.2.1.4 HReseptOppgjørsdata

EnkeltregningID, Pasientløpenummer, Fødselsår, Kjønn, Kommunenr, Utleveringsdato, ATCKode, Refusjonskode, Rekvirentvirksomhet

## *5.2.2.2 Konfigurasjonsoppsett*

Vær oppmerksom på at brukerkonfigurasjonen må som standard eksistere under mappen for Konfigurasjon. **Det må ikke eksistere flere versjoner av samme fil i Konfigurasjonsmappen og i eventuelle undermapper, fordi NPK vil lese den første filen den finner.** 

Innstillinger for plassering av konfigurasjonsmappe og loggfiler hentes fra applikasjonens konfigurasjonsfil (NPK.ForCSVData.exe.config) og kan hvis ønskelig endres.

<appSettings> <add key="LoggFilMappesti" value="c:\NPK.Logg" /> <add key="KonfigurasjonsMappeSti" value="c:\Program Files\Helsedirektoratet\NPK.ForCSVData\Konfigurasjon" /> </appSettings>

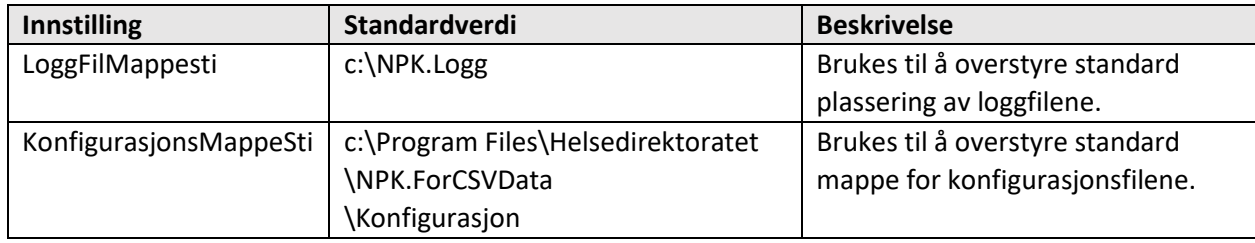

## *5.2.2.3 Resultatfiler*

CSV filene har et begrenset sett med data. Se kolonneoversikt for de respektive filene nedenfor.

#### 5.2.2.3.1 Resultatfil for Episode

EpisodeId, Pasientnummer, MeldingEpisodeId, EpisodeDRGKode, EpisodeDRGNavn, OppholdId, DRGGrupperingAlder, DRGGrupperingAvslutningsmåte, DRGGrupperingVarighet, ErLaboratorietjeneste, ErDominantForOppholdsbeskrivelse, ErGyldigForOppholdskonstruksjon, ErGyldigForOppholdsbeskrivelse, ErGyldigTelemedisinskHelsehjelp, ErIndirekteHelsehjelp, ErPasientBosattINorge, ErPHVEllerTSB, ErGyldigForOpprettelseAvSærtjeneste, ErSærfinansiert, ErUtførtAvISFGodkjentAvdeling, ErDødVedAnkomst, ErIkkeReellPasientkontakt, FørsteUtskrivningsklartidspunkt, LOS24Timersperioder, LOSDøgnskiller, LOSDager, InneholderHjemmebasertPeriotonealdialyse, InneholderPasientadministrertLegemiddelbehandling, Spesialisering, Grupperingsstreng, ErSamarbeidsaktivitet, ErLysbehandling

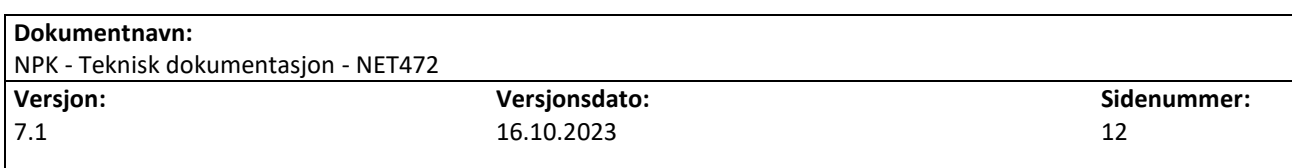

# Helsedirektoratet

## 5.2.2.3.2 Resultatfil for Opphold

OppholdId, Pasientnummer, AntallAvdelingsopphold, AntallKontakter, InnDatoTid, UtDatoTid, DRGGrupperingAlder, DRGGrupperingAvslutningsmåte, DRGGrupperingVarighet, ErLaboratorietjeneste, ErPHVEllerTSB, ErSærfinansiert, ErUnntaksbehandlet, ErUtførtAvISFGodkjentAvdeling, FørsteUtskrivningsklartidspunkt, Kommunenummer, LOS24TimersperioderForPoengberegning, LOSDøgnskillerForPoengberegning, Omsorgsnivå, TilSted, FørsteTellendeEpisode, SisteTellendeEpisode, Hovedepisode, RapporteringsEnhet, Debitor, ISFPoeng, Poengsum, DRGBasispoeng, PoengtilleggRehabiliteringPrimærVanlig, PoengtilleggRehabiliteringPrimærKompleks, PoengtilleggRehabiliteringSekundær, PoengtilleggLangLiggetid, PoengtilleggOrgandonasjon, PoengtilleggPalliativBehandling, PoengtilleggGrupperettetPasientopplæring, PoengtilleggMultipleLegekonsultasjoner, PoengtilleggBrannskadebehandlingHaukeland, PoengtilleggMedikamentellKreftbehandling, PoengfradragRituellOmskjæring, PoengfradragAssistertInseminasjon, PoengfradragSteriliseringSomHovedtilstand, PoengtilleggKonstrerteTverrfagligHelsehjelp,ErGyldigBostedForISF, ErGyldigHelsepersonOgDRGForISF, ErGyldigEnhetOgDRGForISF, ErGyldigOppholdsavslutningForISF, ErGyldigFinansieringsmåteForISF, ErGyldigTjenesteområdeForISF, ErGyldigTjenesteinnholdForISF,

ErTellendeISFOpphold, Grupperingsstreng, TjenesteforløpId,

ErUavhengigAvTjenesteforløpForISFBeregning, ISFPoengAndelForventet, ISFPoengAndelBeregnet, InnmåteHastegrad, Kontakttype, Aktivitetssted, Rangeringsverdi, EOCRegler

Hoveddiagnosekategori,CCNivå,Antalldiagnosegenskaper,Antallkomplikasjonsegenskaper

## 5.2.2.3.3 Resultatfil for Særtjenester

SærtjenesteId, Pasientnummer, RapporteringsEnhet, Kommunenummer, ErPasientBosattINorge, ErTellendeISFSærtjeneste, ErTellendeSærtjenesteInnenPeriode, Grupperingsregel, Grupperingsstreng, ISFPoeng, ABFPoeng, PeriodeFraDato, PeriodeTilDato, Periodenummer, Periodetype, STGKode, STGNavn, HDGKode, STGBasispoeng, STGGruppekode, STGGruppenavn, EpisodeId, MeldingEpisodeId, EnkeltregningId TjenesteforløpId,

ErUavhengigAvTjenesteforløpForISFBeregning, ISFPoengAndelForventet, ISFPoengAndelBeregnet

## 5.2.2.3.4 Resultatfil for Tjenesteforløp

Id, Pasientnummer, Kommunenummer, StartDato, SluttDato, VarighetDager, VarighetDagerISF AntallOpphold, AntallSærtjenester, AntallOppholdISF, AntallSærtjenesterISF,

SumABFPoengDeltjenesterTotalt, SumABFPoengDeltjenesterISF, TFGKode, KodeUtløsendeHendelse, IdUtløsendeOpphold, IdUtløsendeSærtjeneste, PeriodeType, År, PeriodeNummer, TFGBasisPoeng, ISFPoeng, ABFPoeng, ErTellendeISFTjenesteforløp

Stegvis forklaring på hvordan man installerer og konfigurerer NPK.ForCSVData finnes i Vedlegg C.

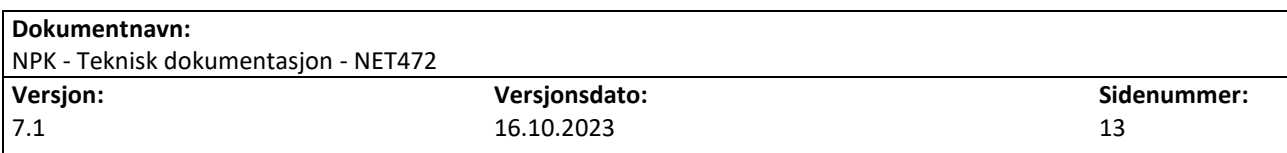

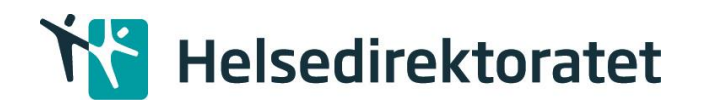

## <span id="page-13-0"></span>5.3 Databasegrensesnitt

NPK har støtte for integrasjon med ett database miljø. Det poengteres at dette ikke er definert som en kjernefunksjonalitet i NPK og at integrasjonen er dermed definert som et tillegg med de begrensninger dette gir i forhold til funksjonalitet knyttet til NPK DB.

## 5.3.1 Systemtabeller

I forbindelse med opprettelse av NPK databasen opprettes en tabell dbo. \_\_MigrationHistory som er en systemtabell i forbindelse med EntityFramework. Denne må være tilstede for at programmene som benytter NPK databasen skal fungere. Denne skal ikke endres manuelt.

#### 5.3.2 Input tabeller

#### **dbo.Avdelingsopphold**

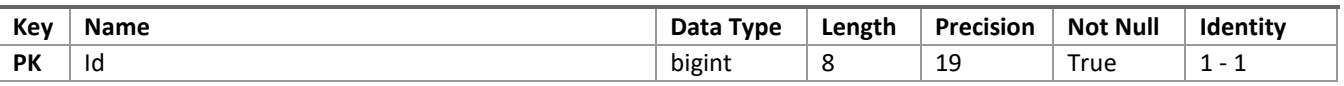

## **dbo.Enhet**

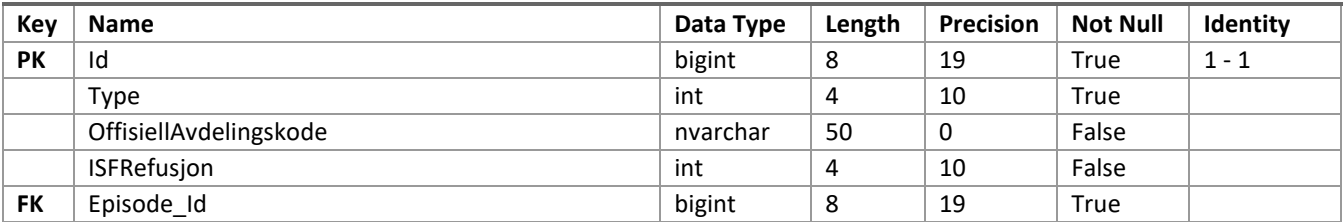

#### **Foreign Keys (dbo.Enhet)**

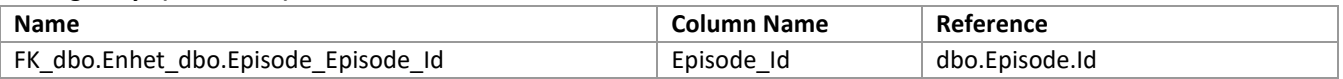

#### **dbo.Episode**

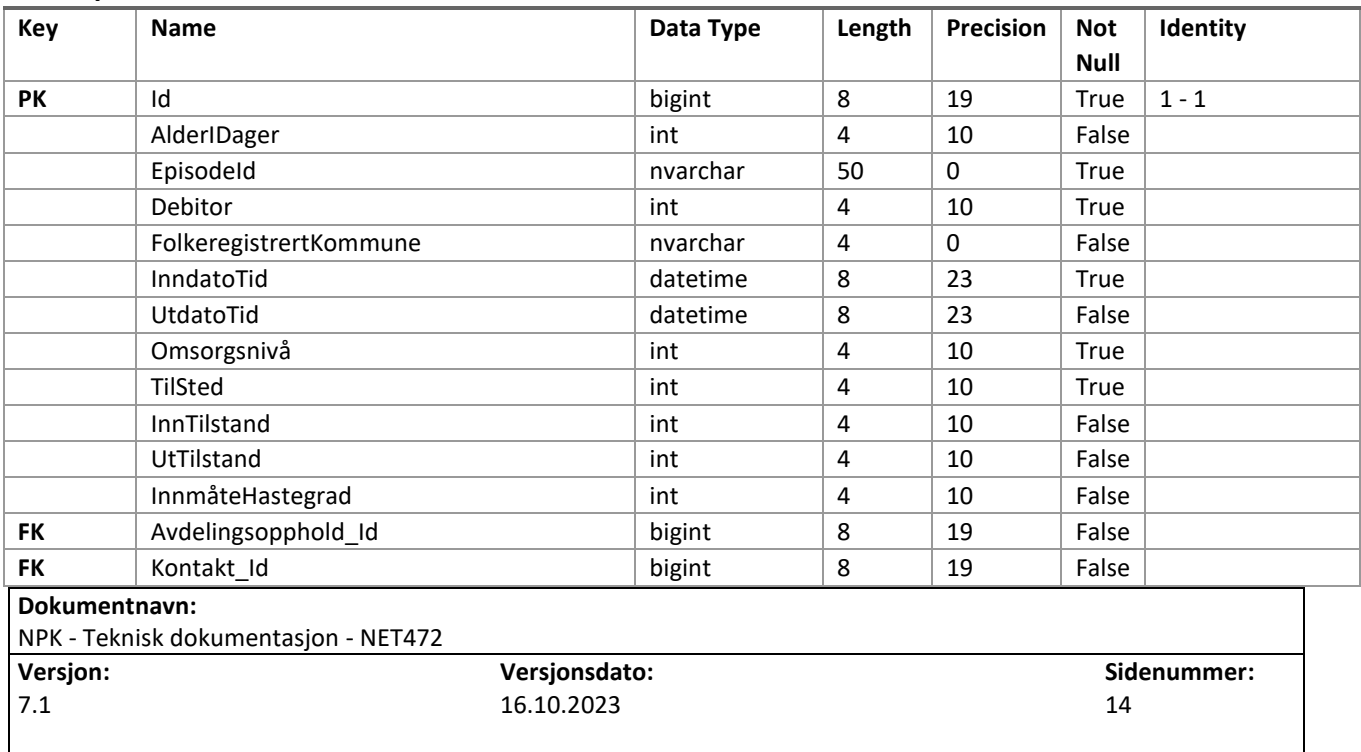

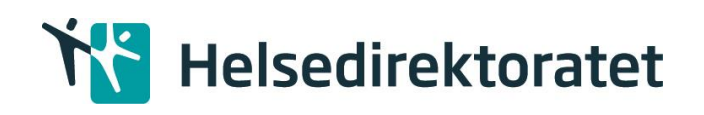

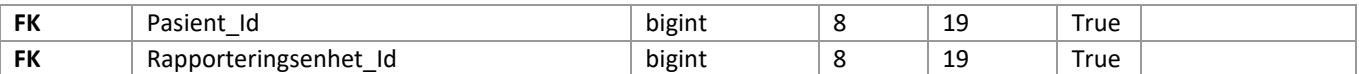

#### **Foreign Keys (dbo.Episode)**

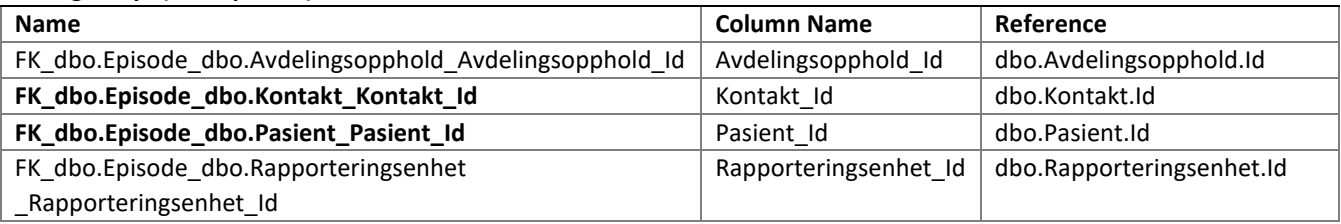

#### **dbo.Helseperson**

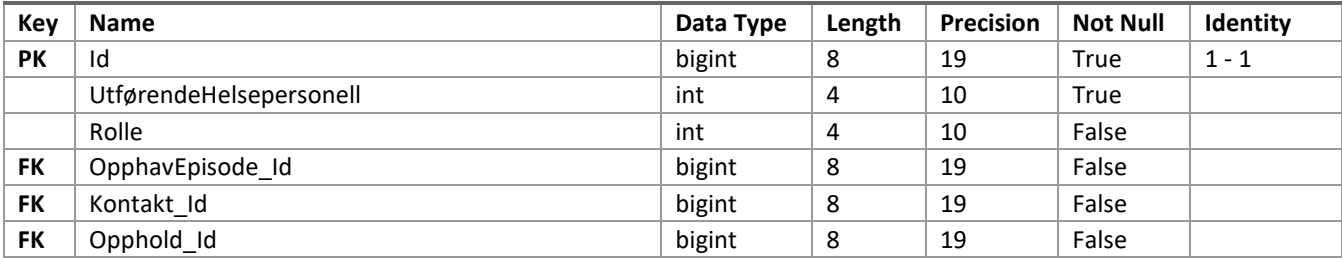

#### **Foreign Keys (dbo.Helseperson)**

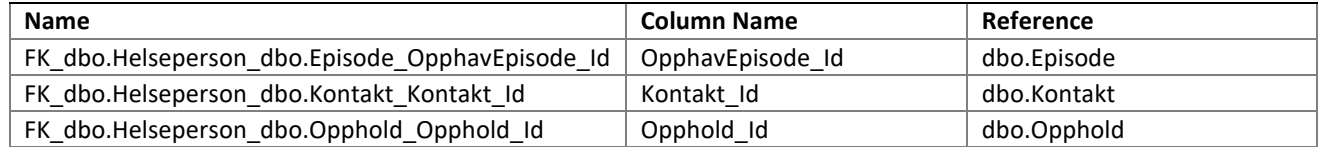

#### **dbo.HReseptOppgjørsdata4**

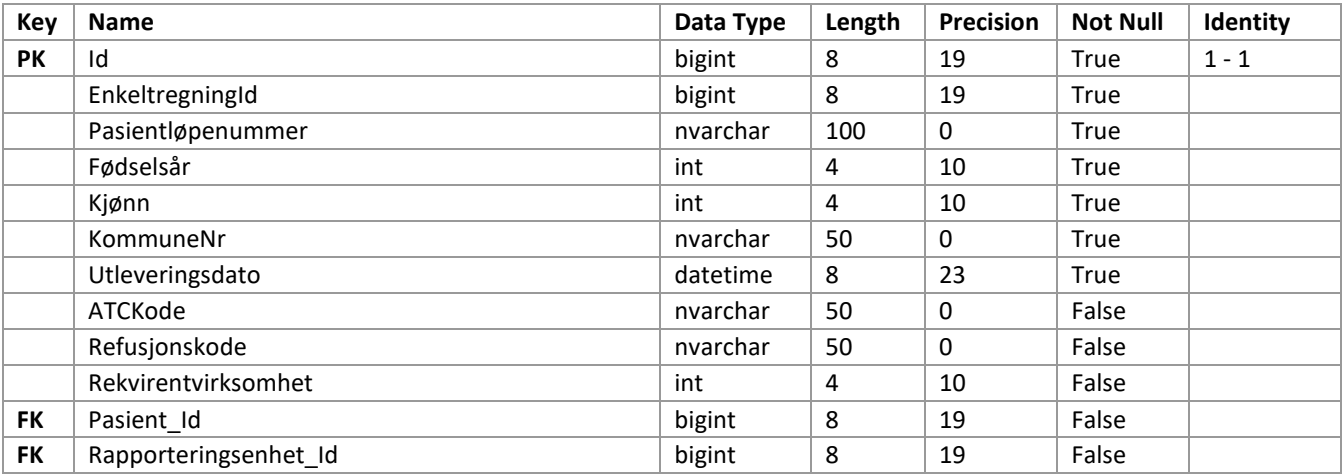

#### **Foreign Keys (dbo.HReseptOppgjørsdata)**

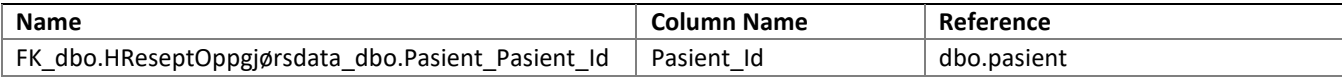

<sup>4</sup> Tabellen HReseptOppgjørsdata trenger ikke å inneholde data. Tabellen har koblinger (fremmednøkler) mot Pasient og Rapporteringsenhet. Hvis fremmednøklene ikke er opprettet før kjøring vil NPK opprette koblingene.

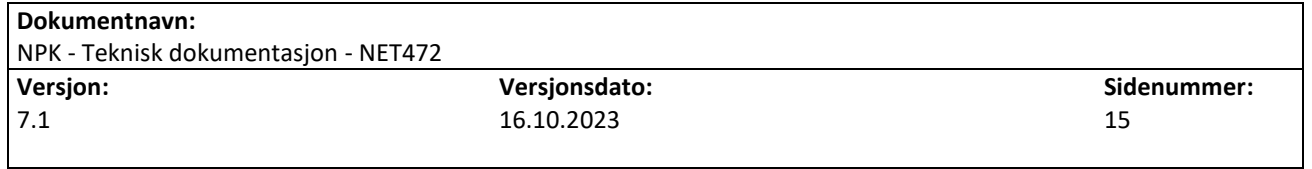

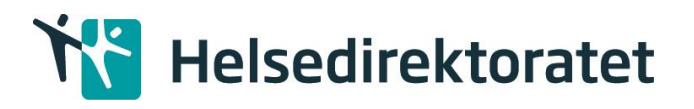

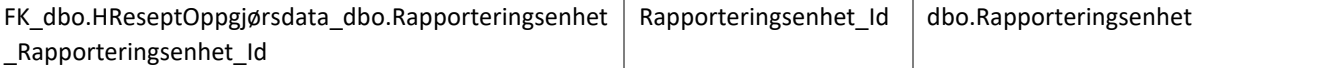

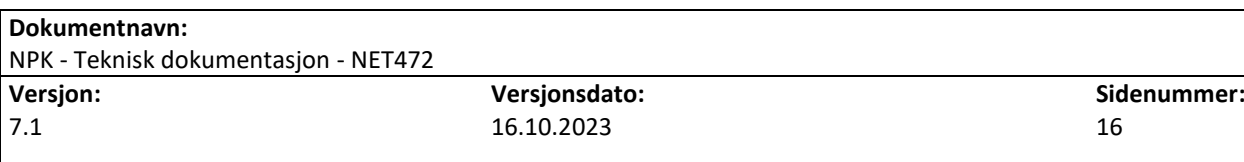

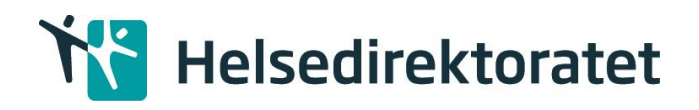

## **dbo.Kode**

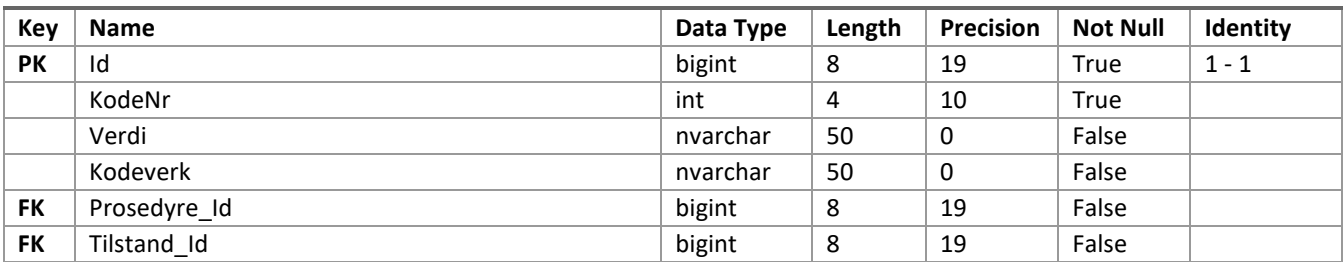

#### **Foreign Keys (dbo.Kode)**

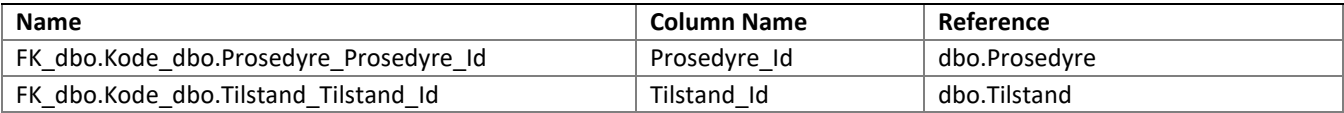

## **dbo.Kontakt**

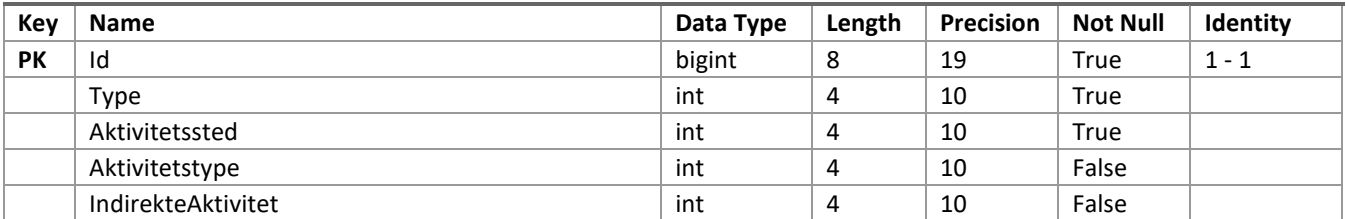

## **dbo.Pasient**

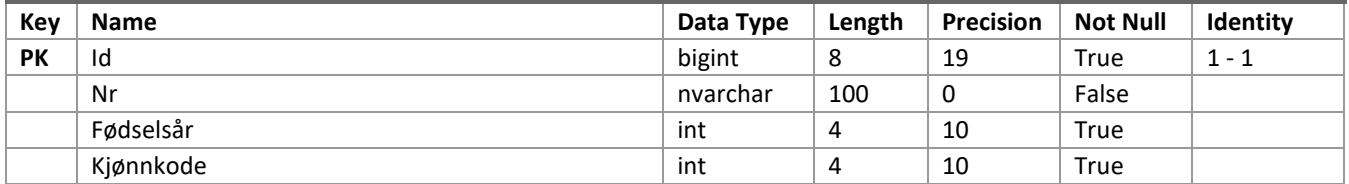

## **dbo.Prosedyre**

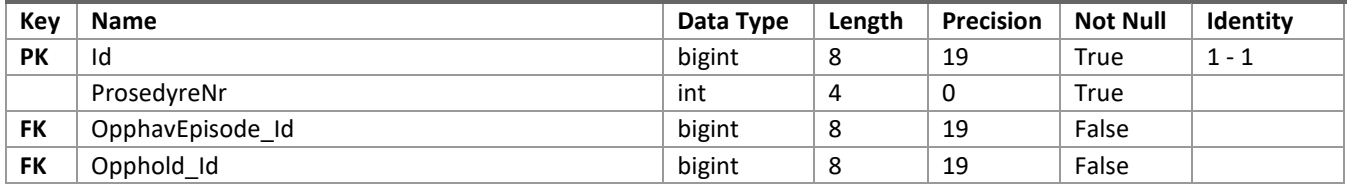

#### **Foreign Keys (dbo.Prosedyre)**

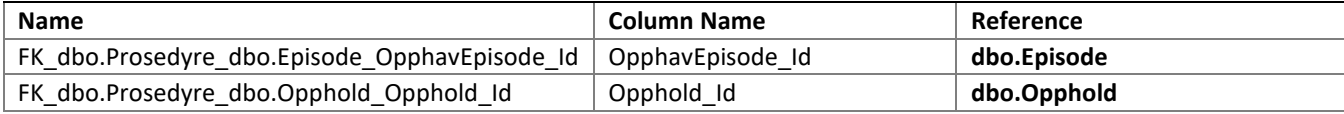

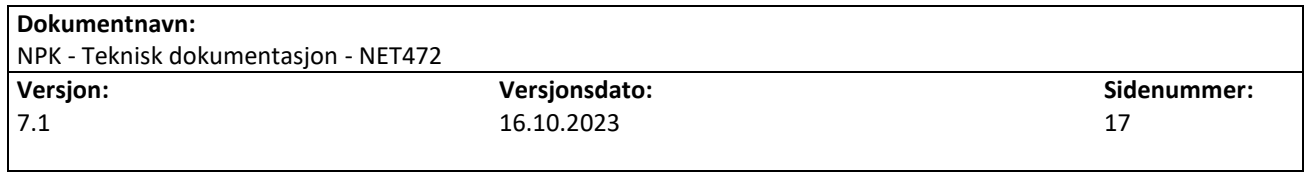

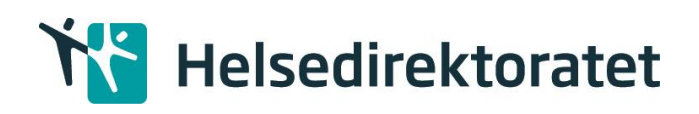

## **dbo.Rapporteringsenhet**

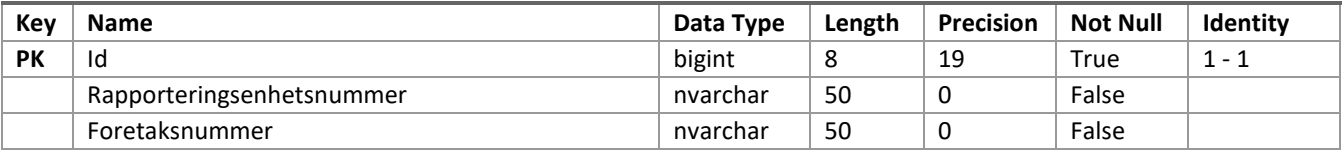

## **dbo.Takst**

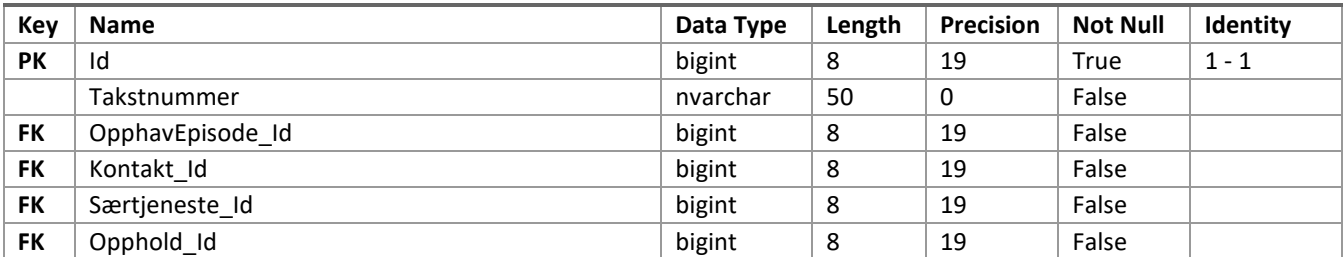

## **Foreign Keys (dbo.Takst)**

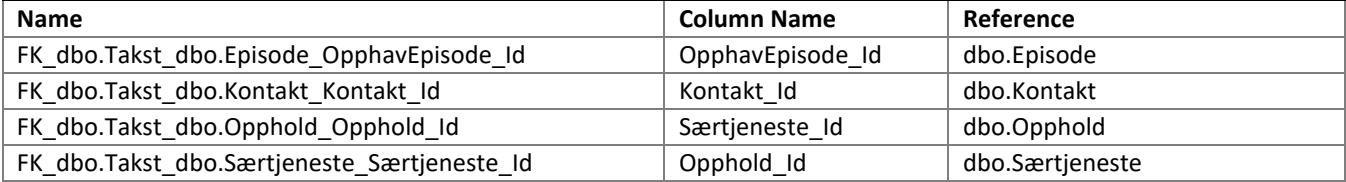

## **dbo.Tidspunkt**

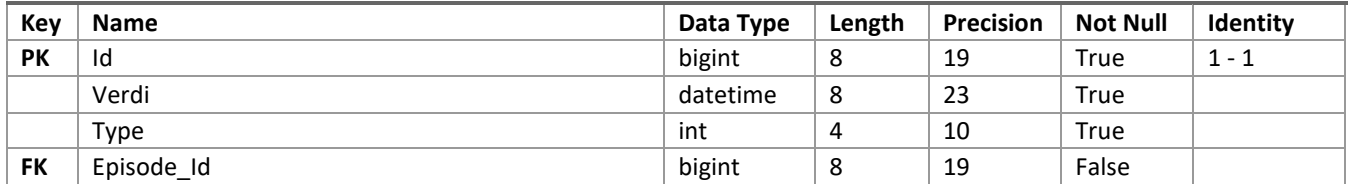

#### **Foreign Keys (dbo.Tidspunkt)**

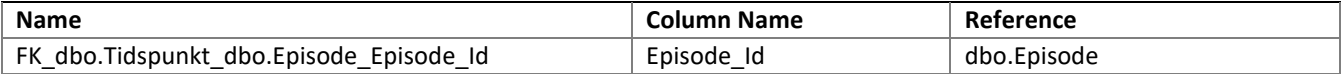

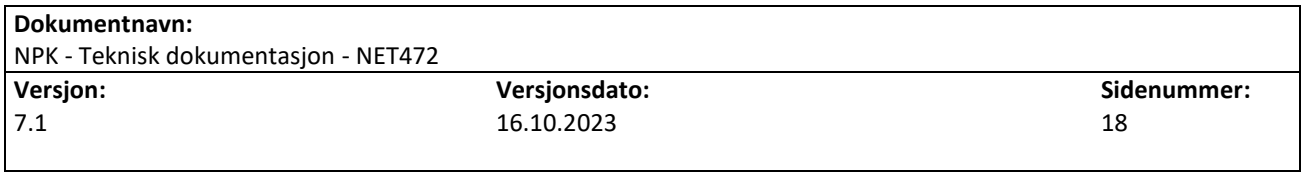

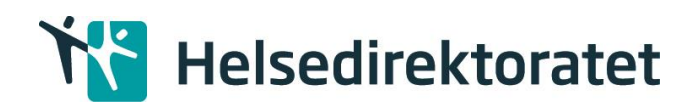

#### **dbo.Tilstand**

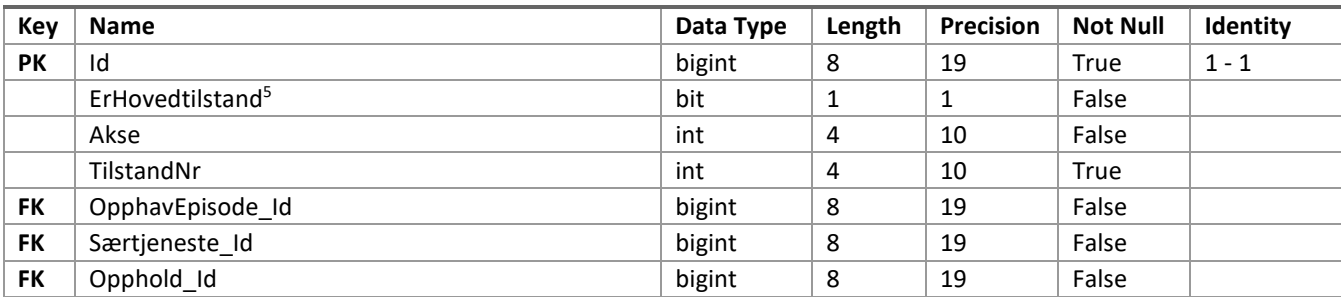

#### **Foreign Keys (sbo.Tilstand)**

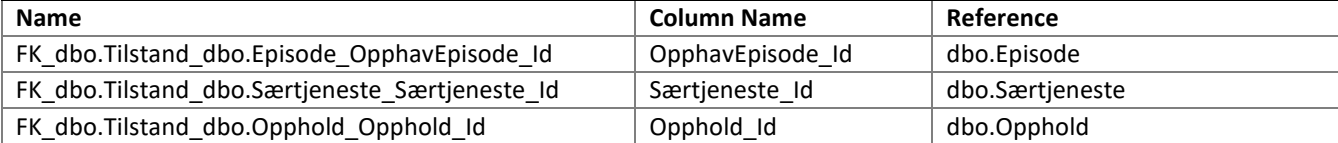

NPK databasen er strukturert ut ifra Helsedirektoratet sitt domenespråk. Det har blitt brukt norske tegn og alle feltnavn har blitt skrevet fullt ut slik at en person som ser domenemodellen for første gang enkelt skal kunne kommunisere med Helsedirektoratet på domenespråket. Dersom man ønsker en mapping mellom tabellene og NPR meldingen kan man s[e vedlegg A.](#page-38-0)

## 5.3.3 Resultat tabeller

Den samme NPK databasen brukes også til lagring av resultat. For dokumentasjon av feltnavn se dokumentet «NPK Beregningsregler». Strukturen for resultatet for EpisodeResultat, Opphold, Særtjeneste og Tjenesteforløp ser slik ut:

## **dbo.DRGBeregningResultat**

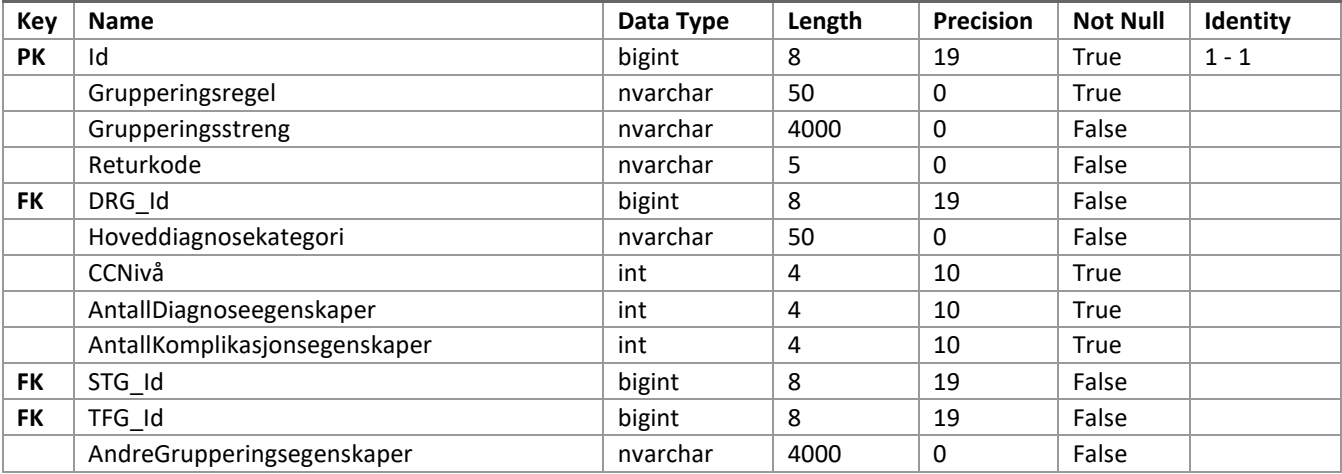

<sup>5</sup> NB! Feltet Tilstand.ErHovedtilstand skal ikke sendes inn til NPK, da dette er et felt som NPK beregner.

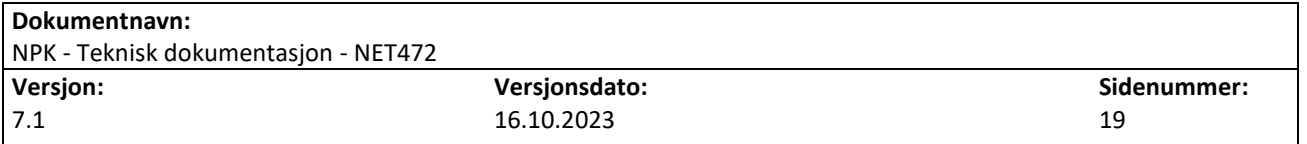

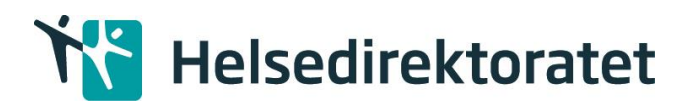

## **Foreign Keys (dbo.DRGBeregningResultat)**

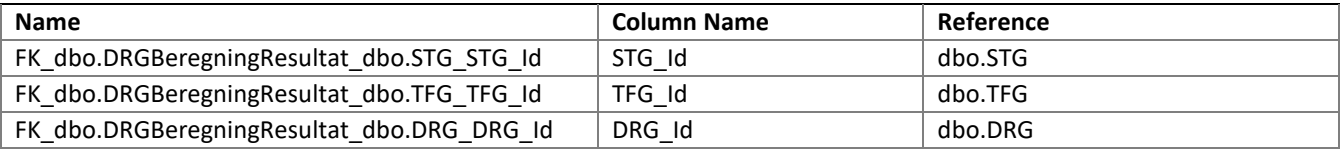

## **dbo.EpisodeOppholdKobling**

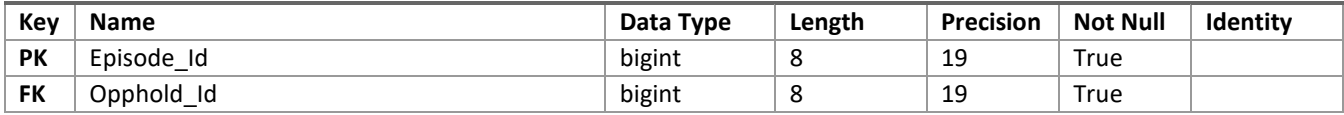

#### **Foreign Keys (dbo.EpisodeOppholdKobling)**

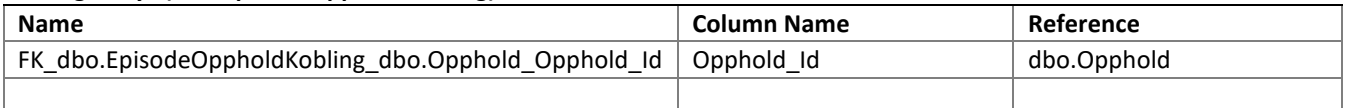

## **dbo.EpisodeResultat**

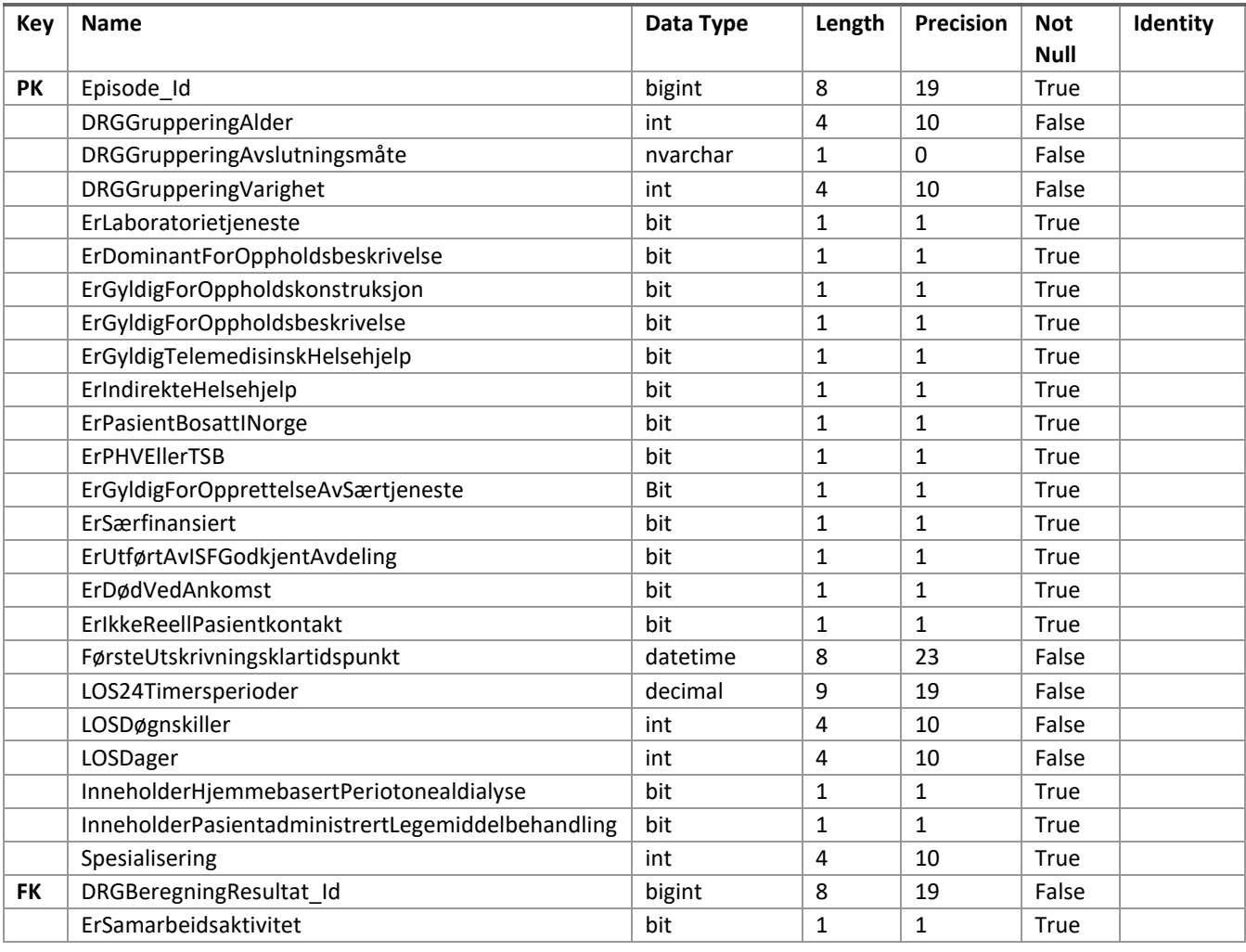

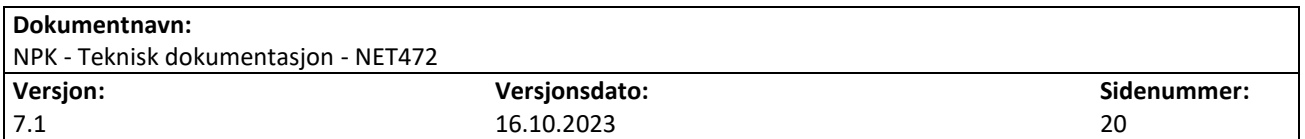

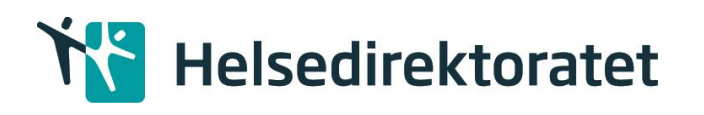

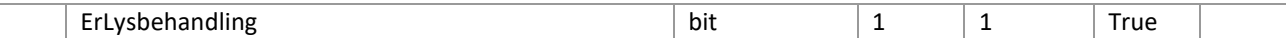

#### **Foreign Keys (sbo.EpisodeResultat)**

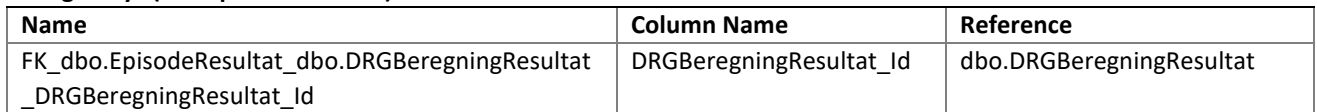

## **dbo.EpisodeSærtjenesteKobling**

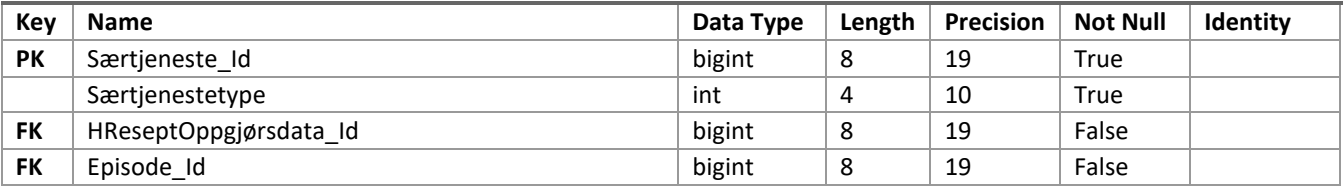

#### **Foreign Keys (dbo.EpisodeSærtjenesteKobling**

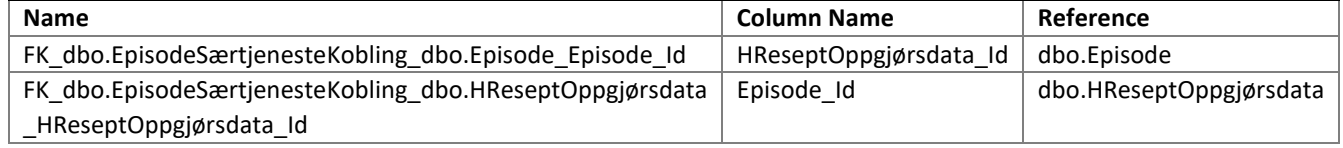

## **dbo.Helseperson**

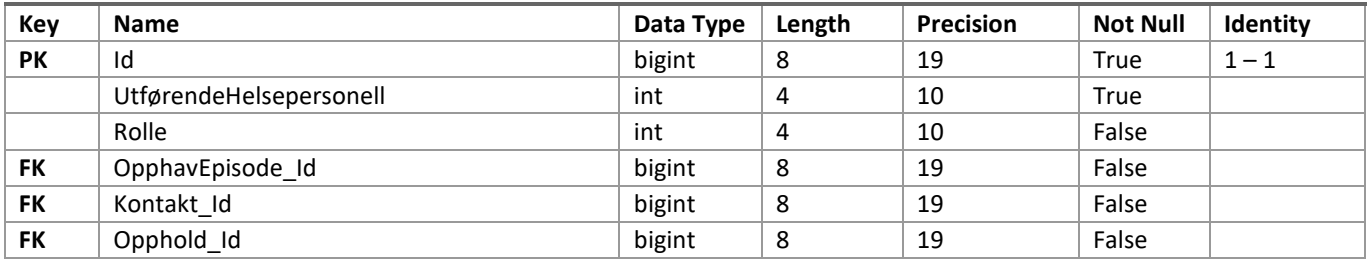

#### **Foreign Keys (sbo.HelsePerson)**

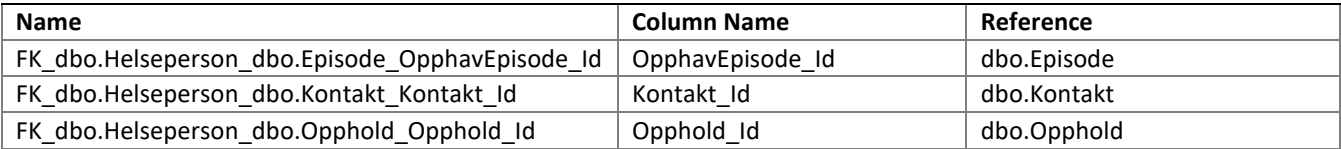

## **dbo.Kode**

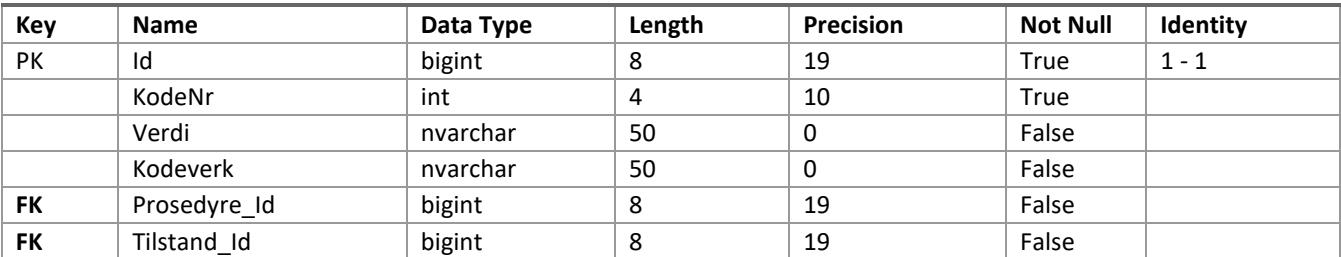

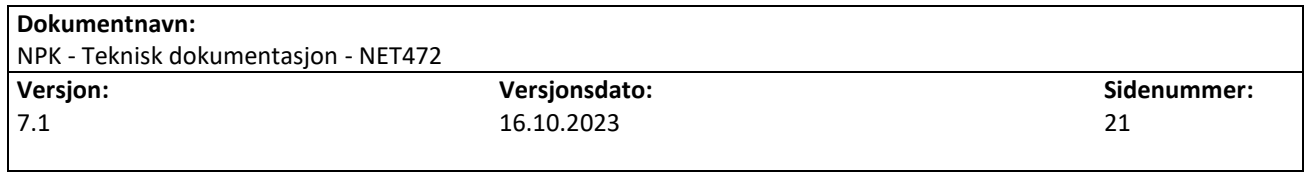

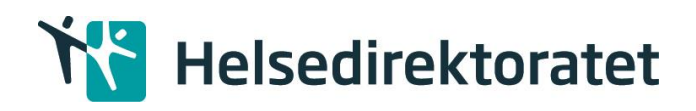

## **Foreign Keys (dbo.Kode)**

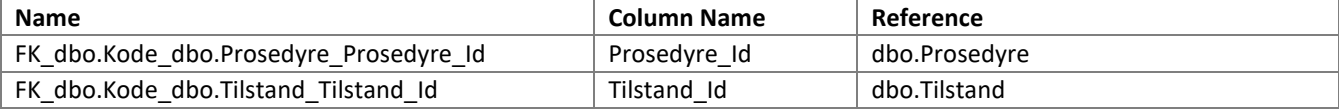

## **dbo.Opphold**

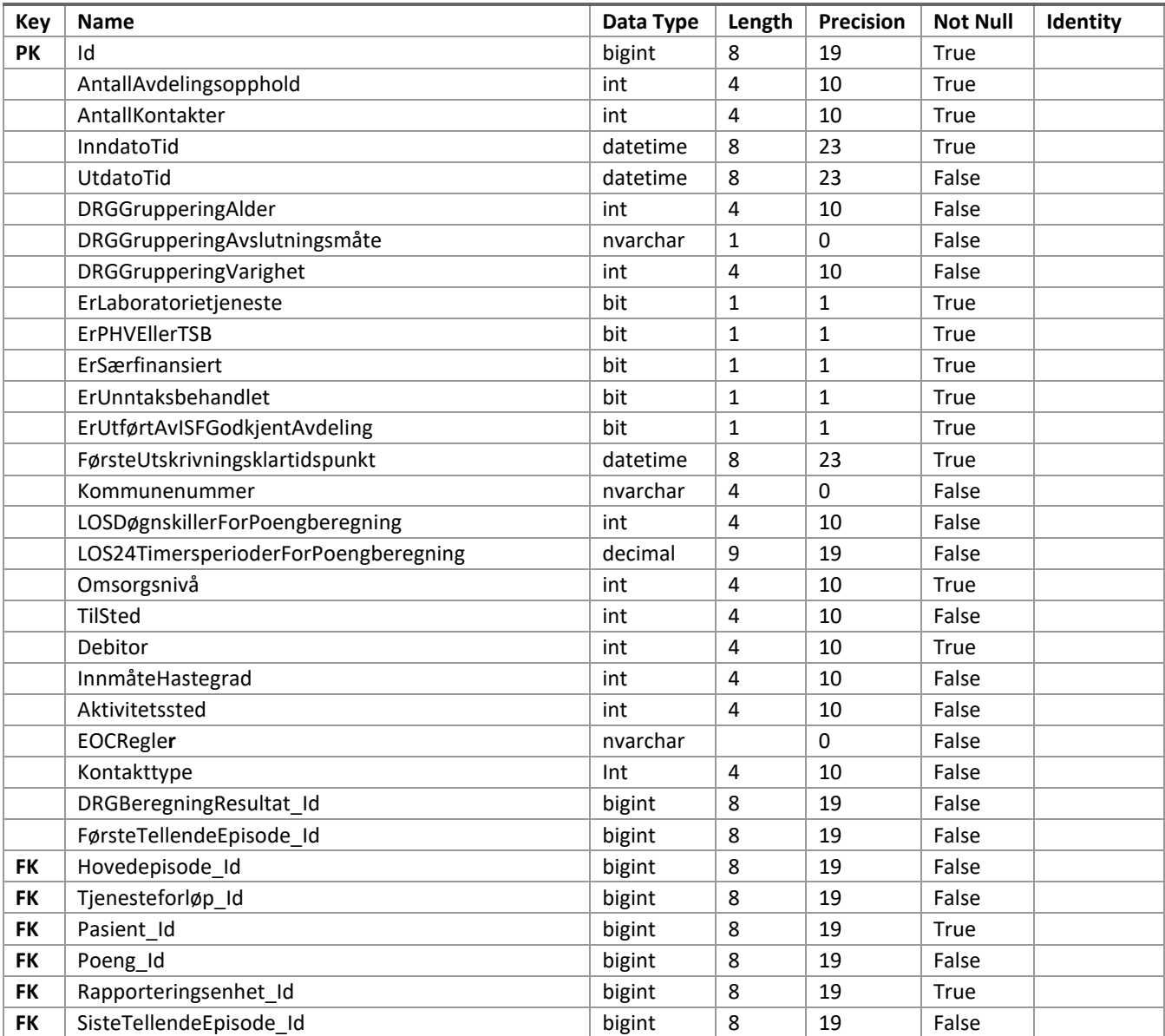

## **Foreign Keys (dbo.Opphold)**

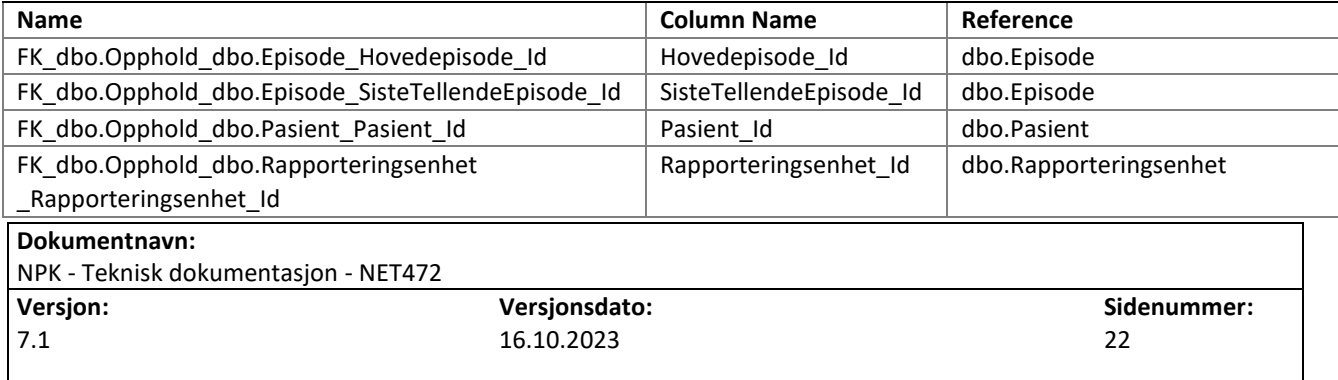

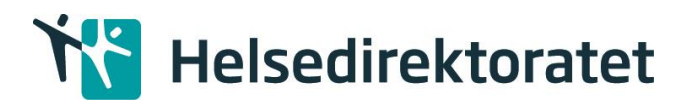

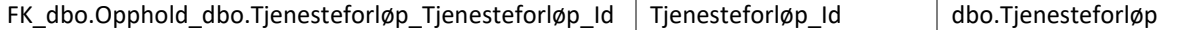

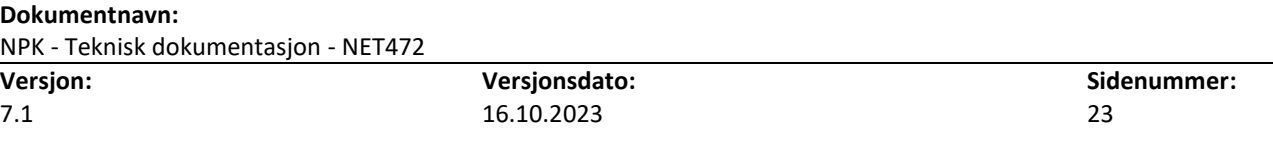

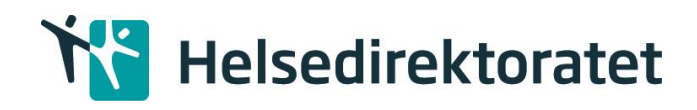

## **dbo.OppholdPoeng**

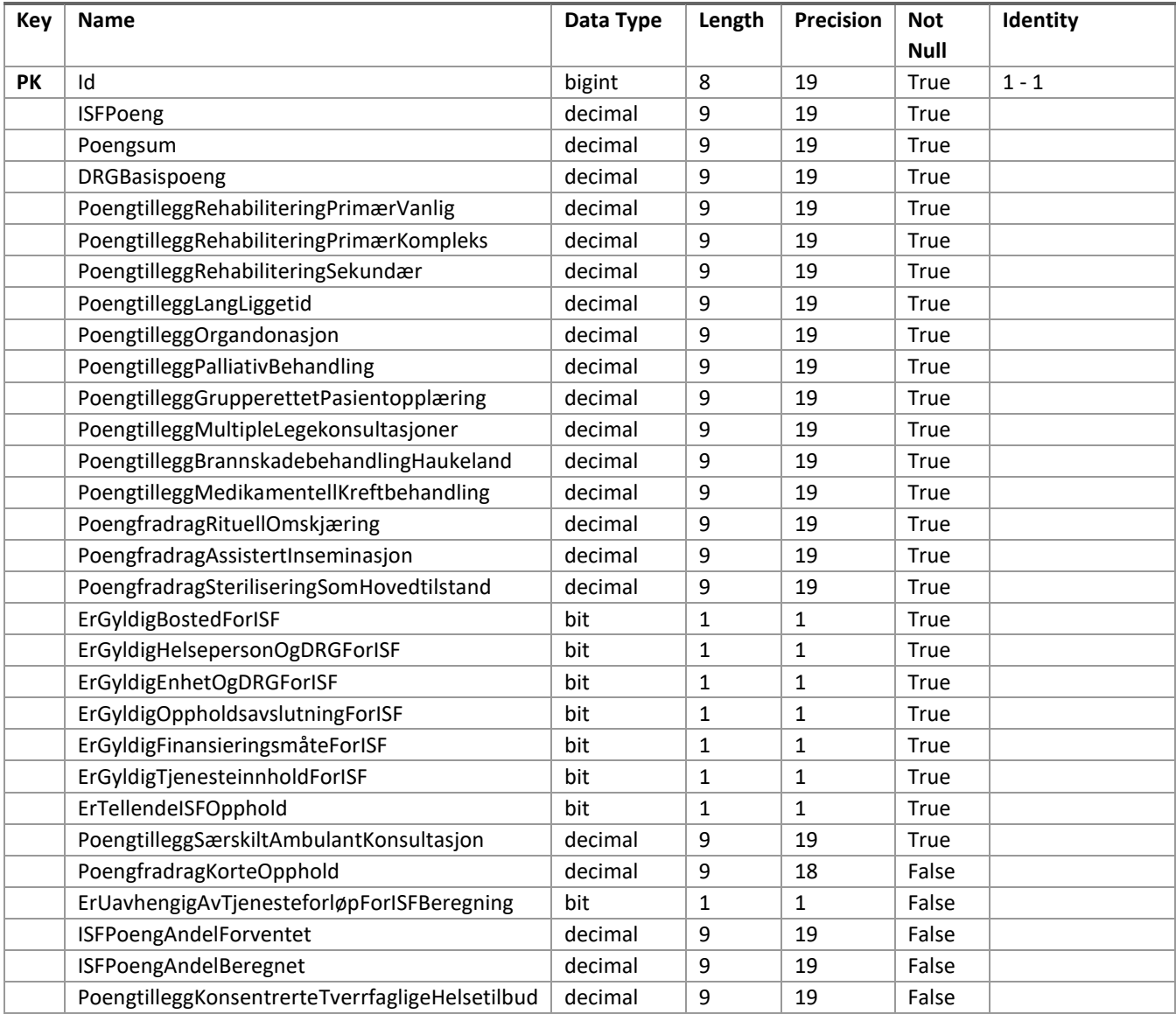

## **dbo.OppholdSærtjenesteTjenesteforløpKobling**

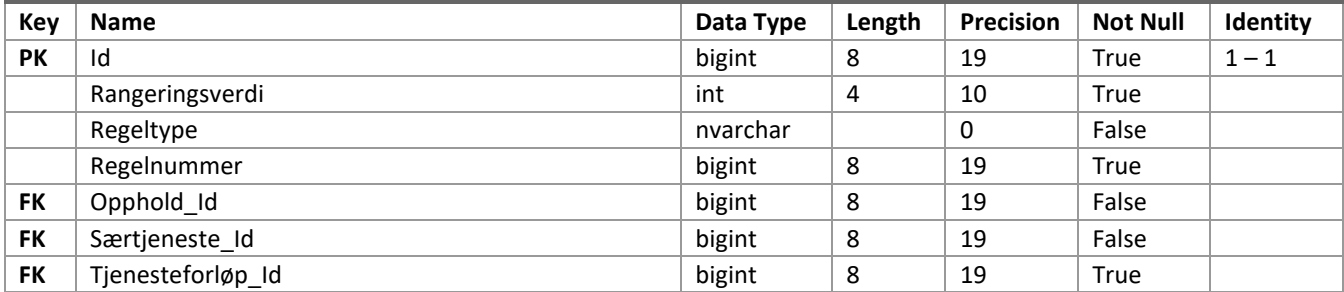

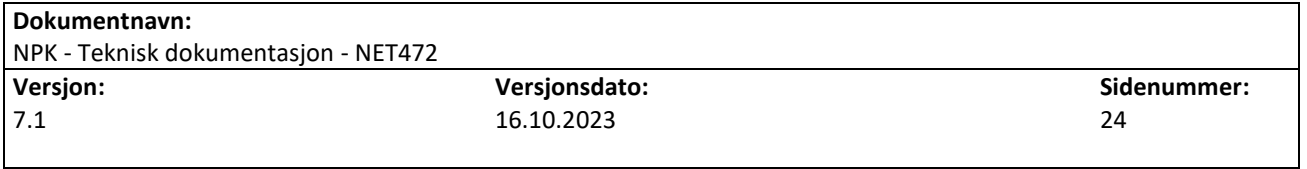

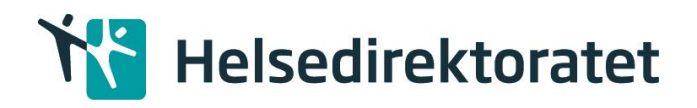

## **Foreign Keys (dbo.OppholdSærtjenesteTjenesteforløpKobling)**

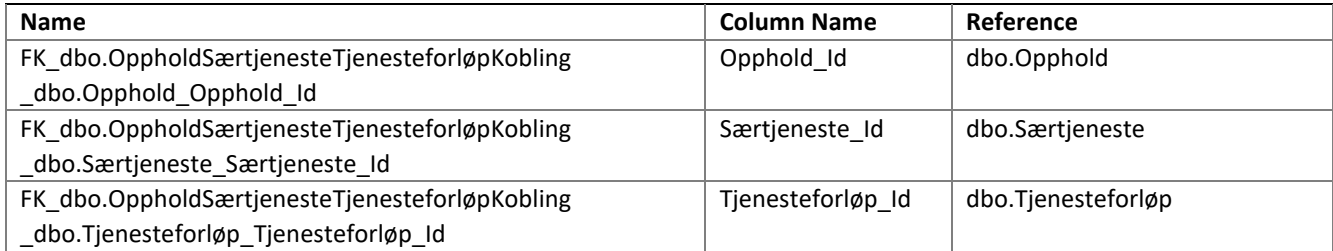

## **dbo.Prosedyre**

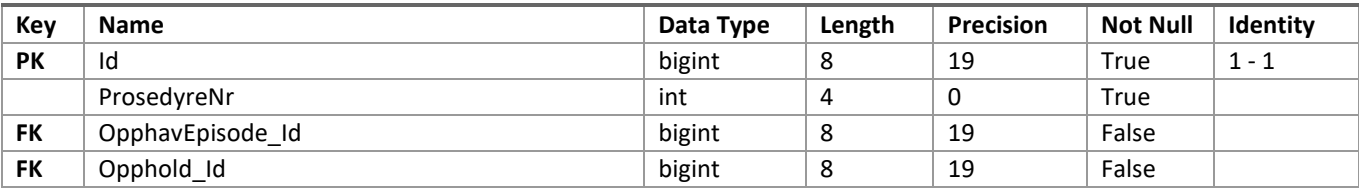

#### **Foreign Keys (dbo.Prosedyre)**

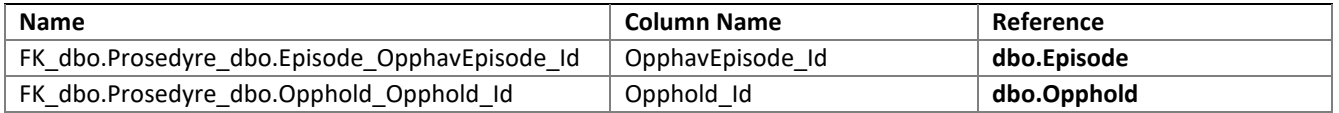

## **dbo.Rapporteringsenhet**

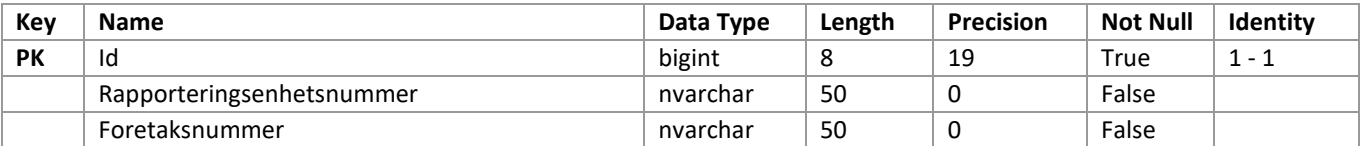

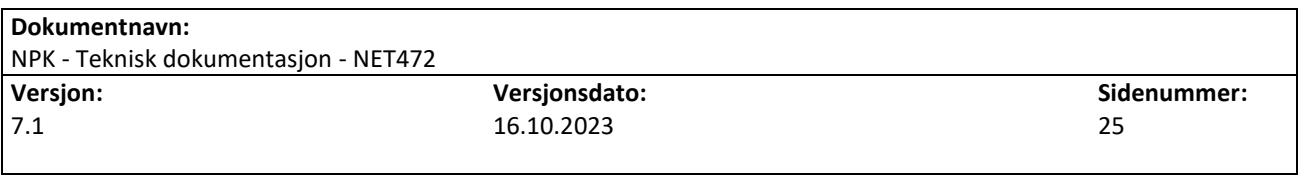

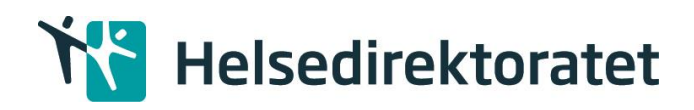

## **dbo.Særtjeneste**

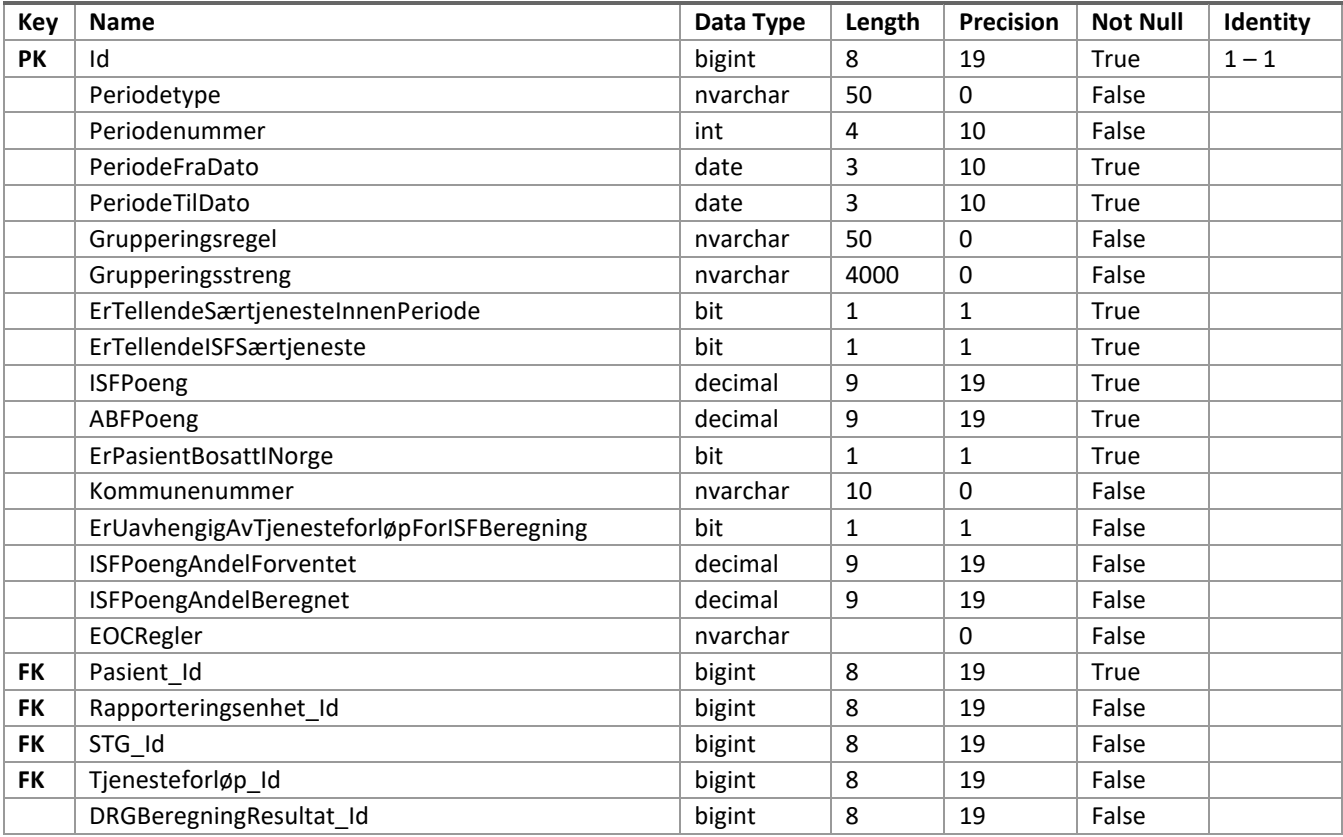

#### **Foreign Keys (dbo.Særtjeneste)**

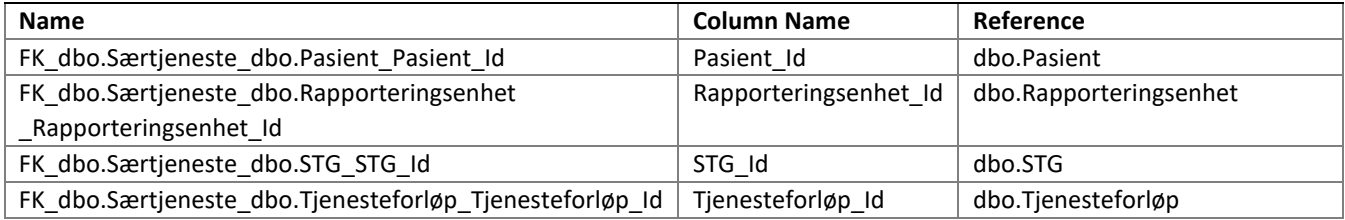

#### **dbo.Takst**

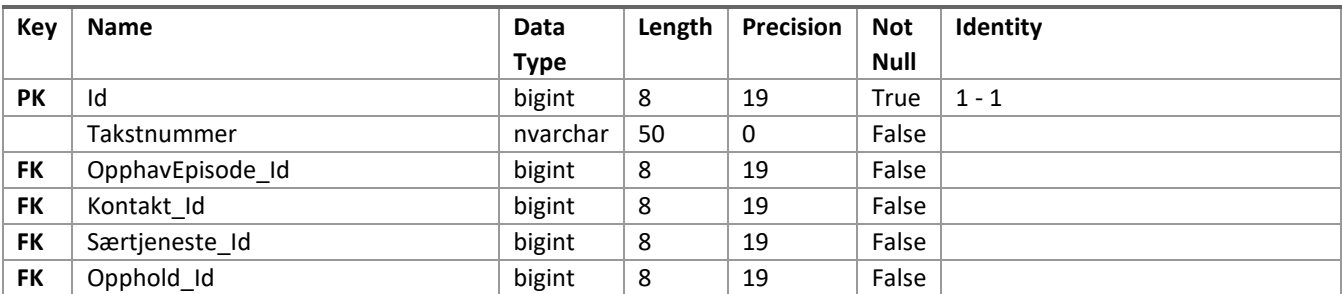

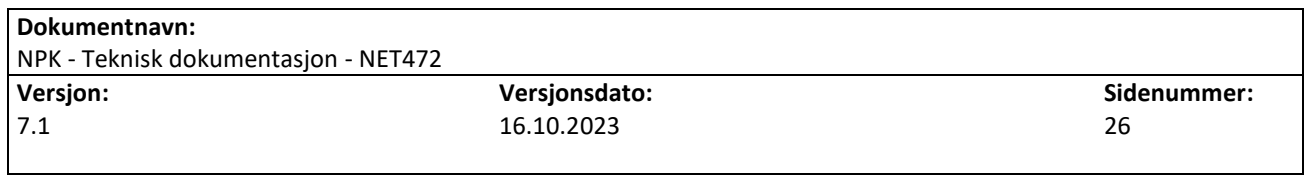

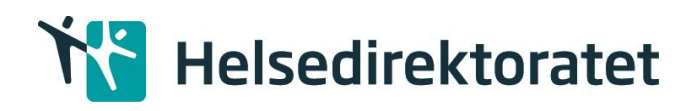

## **Foreign Keys (sbo.Takst)**

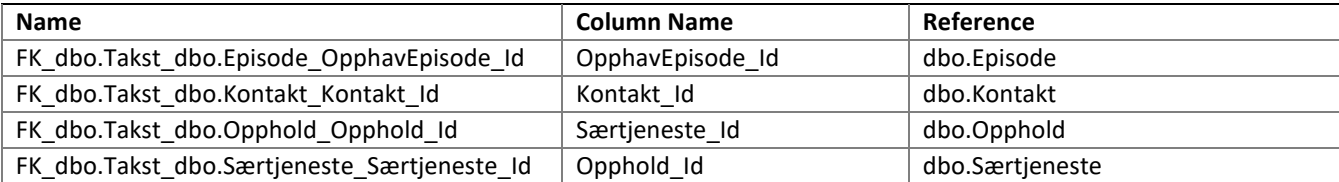

## **dbo.Tilstand**

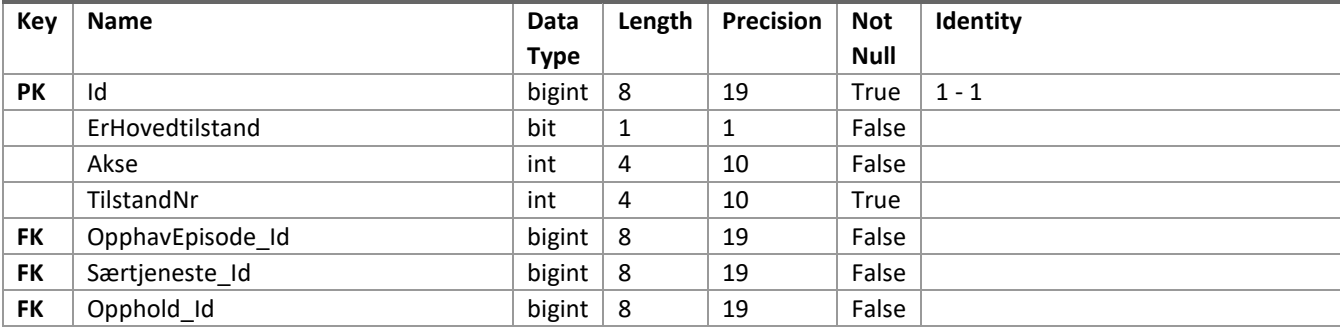

#### **Foreign Keys (dbo.Tilstand)**

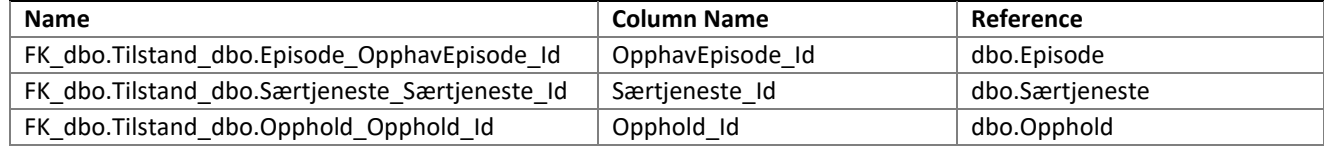

## **dbo.Tjenesteforløp**

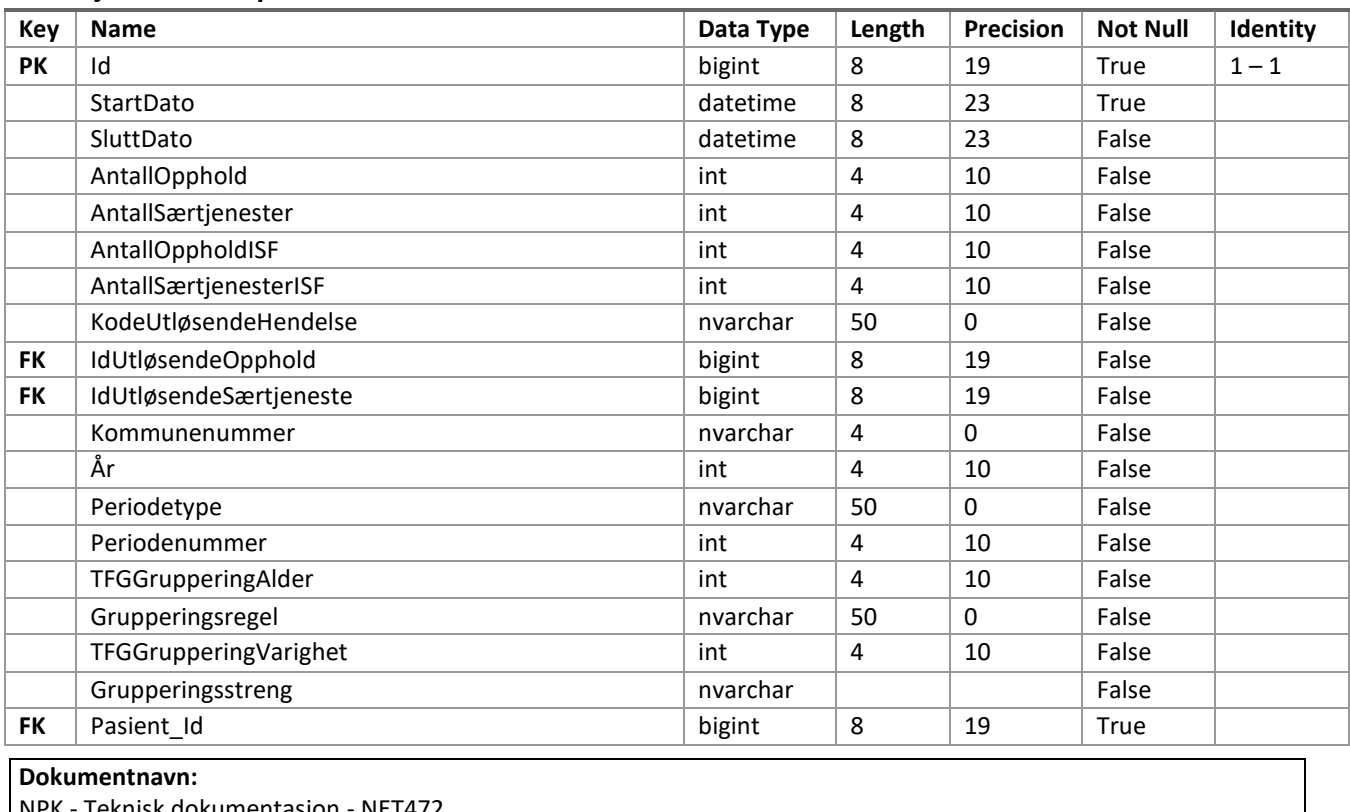

NPK - Teknisk dokumentasjon - NET472 **Versjon:** 7.1 **Versjonsdato:** 16.10.2023 **Sidenummer:** 27

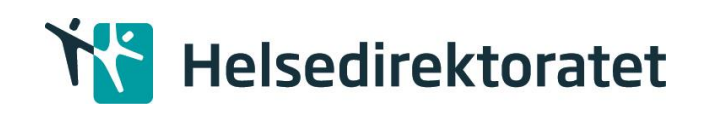

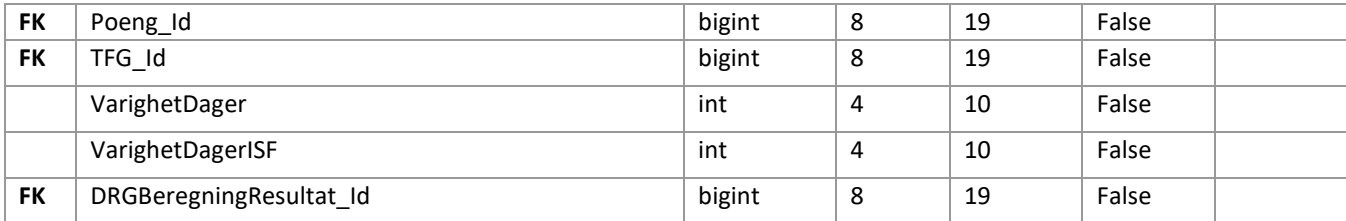

## **Foreign Keys (dbo.Tjenesteforløp)**

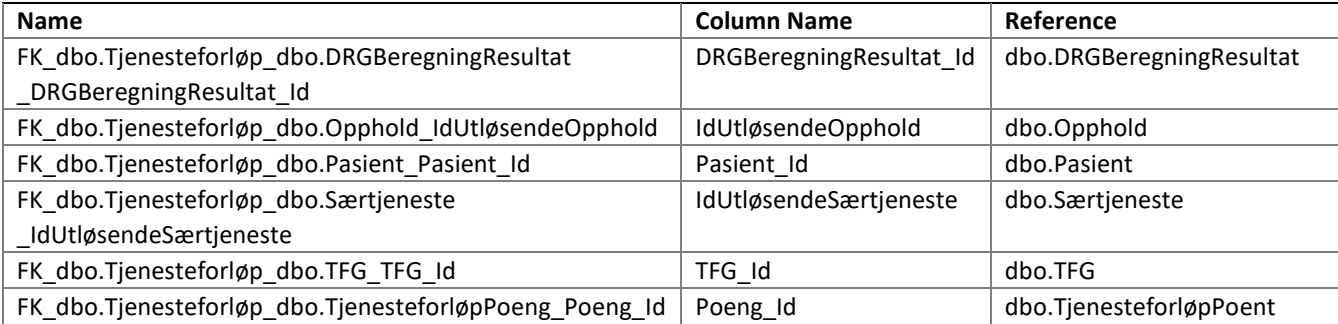

## **dbo.TjenesteforløpPoeng**

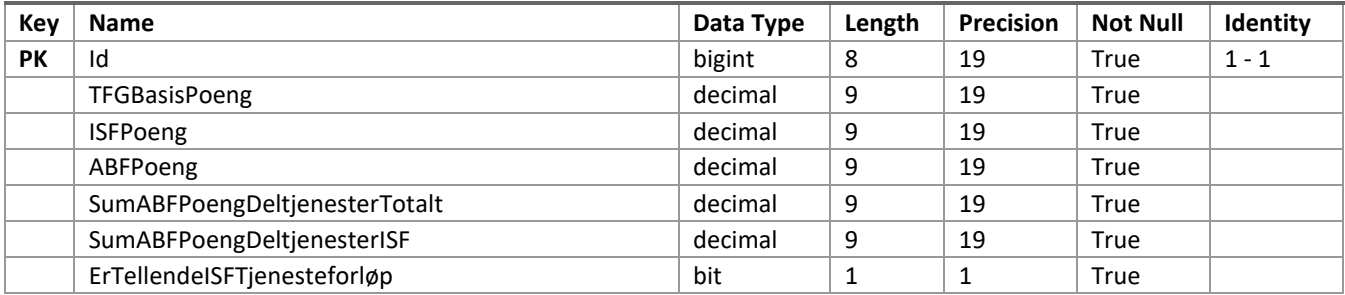

## **dbo.UnikeLegekontaktDRGKode**

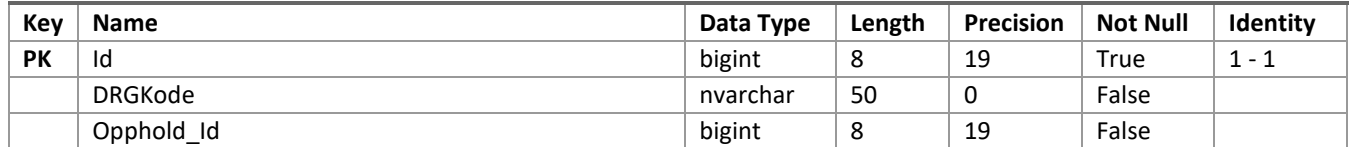

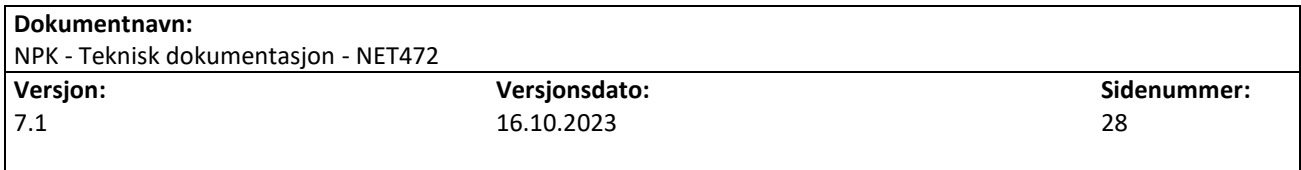

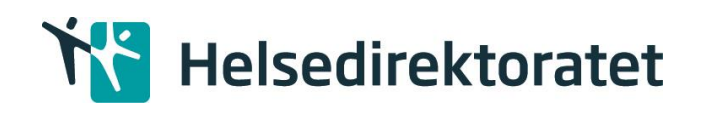

## Databasegrensesnitt med ekstern database

Følgende diagram gir en oversikt over flyten av en kjørejobb:

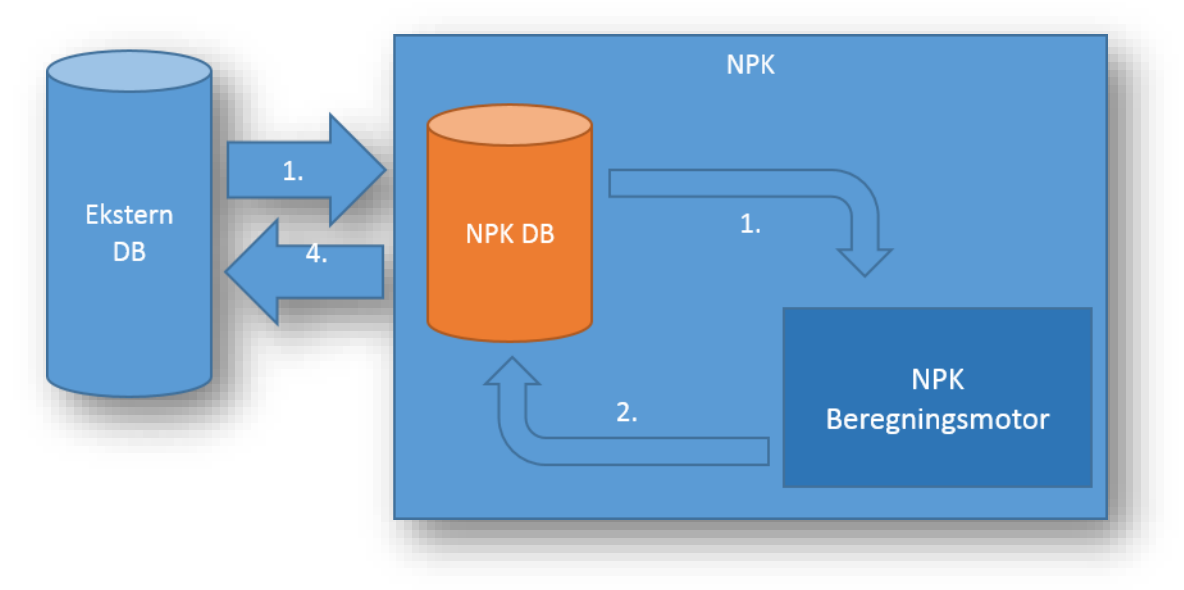

Stegene i prosesseringen er som følger:

- 1. Pådragsdata (Brukerkonfigurasjon, samt Episoder eller Opphold) flyttes til NPK DB. Med tanke på avhengighetene mellom de ulike tabellene, må tabellene leses inn i gyldig rekkefølge. Ett av flere gyldige alternativer for rekkefølgen er:
	- Rapporteringsenhet
	- Pasient
	- Avdelingsopphold
	- Kontakt
	- Takst
	- Episode
	- Enhet
	- Helseperson
	- Prosedyre
	- Tilstand
	- Tidspunkt
	- Kode

Brukerkonfigurasjonstabellene kan leses i vilkårlig rekkefølge.

2. Start av NPK

NPK prosjektet har laget en referanse implementasjon for start av NPK med database kobling. Koden nedenfor viser hvordan dette kan gjøres:

var npk = new NPKStaging(); npk.Start();

## **Dokumentnavn:**

NPK - Teknisk dokumentasjon - NET472 **Versjon:** 7.1 **Versjonsdato:** 16.10.2023 **Sidenummer:** 29

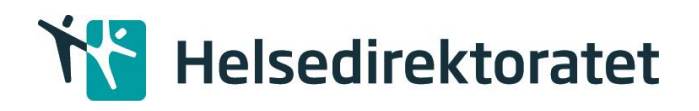

Klassen «NPKStaging» er lokalisert i kodebiblioteket «NPK.dll». Det er også mulig å overstyre standard mappe for konfigurasjon ved å sende inn en egendefinert sti som en streng til metoden npk.Start().

- 3. Etter at prosessering er gjennomført uten feil, flyttes resultatene tilbake til NPK DB
- 4. Resultatene kan hentes fra NPK DB

## <span id="page-29-0"></span>6 Konfigurasjon

## <span id="page-29-1"></span>6.1 Brukerkonfigurasjon

Konfigurasjon som gir mulighet for variasjoner pr kjørejobb. Det følger med et standardkonfigurasjonssett for NPK som er knyttet til de ulike ISF regelverksversjonene. Se «NPK Beregningsregler» dokumentet for beskrivelse av innhold og struktur i brukerkonfigurasjonsfilene.

Standard brukerkonfigurasjonen består av disse filene:

- NPK Parametere [a-Å,0-9].csv
- NPK DRGListe [a-Å,0-9].csv
- NPK\_Episodeseleksjon\_[a-Å,0-9].csv
- NPK EnhetOgDRGKombinasjoner [a-Å,0-9].csv
- NPK\_HelsepersonellOgDRGKombinasjoner\_[a-Å,0-9].csv
- NPK\_STGListe\_[a-Å,0-9].csv
- NPK Kodeunntaksliste [a-Å,0-9].csv
- NPK\_TFGListe\_[a-Å,0-9].csv
- NPK\_Kommuneliste\_[yyyymmdd].csv

Det er laget et skript som en del av installasjonspakken som legger inn brukerkonfigurasjonen inn i NPK databasen. Se avsnitt for installasjonsvedlegg.

*Vedrørende overgang for NPK\_Kommuneliste fra systemkonfigurasjon til brukerkonfigursjon* Som følge av å endre NPK\_Kommuneliste fra systemkonfigurasjonsfil til brukerkonfigurasjonsfil, må ved kjøring av NPK med Regelsettdato 01.01.21 eller mindre, NPK\_Kommuneliste ligge blant brukerkonfigurasjonsfilene.

Se eget [avsnitt](#page-36-0) for duplikat- og konsistenssjekk av brukerkonfigurasjon for DRG og STG.

Definisjonsdata filene for DRGgruppering og EOCgruppering må ligge under Konfigurasjon. Systemet vil søke i gjennom hele mappestrukturen under Konfigurasjon til den finner definisjonsdatafilene som er angitt i Parametere.

Standard mappesti til rotkatalogen for Konfigurasjon kan overstyres ved å sende inn mappestien til Initialiser metoden. Se eksempel under:

```
var npk = new NPK();
 npk.Initialiser(Brukerkonfigurasjon brukerkonfigurasjon, "c:\\Konfigurasjon\\");
 npk.Start(…);
```
**Dokumentnavn:** NPK - Teknisk dokumentasjon - NET472 **Versjon:**

7.1

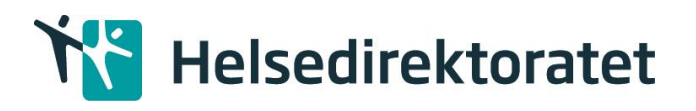

Dette kan fra og med versjon 7.0.21347.1 oppnås ved å definere KonfigurasjonMappesti utenfor Initialiser metoden.

## 6.1.1 Gyldighetsperiode for en regel

Alle regler som er opprettet i NPK vil få et sett med attributter som vil definere hvorvidt en regel skal kjøres eller ikke. Hvilke regler som kjøres kan overstyres ved å opprette en tekstfil som må navngis «Regelgyldighetsperiode.txt» og legges i konfigurasjonsmappen. **Denne filen må fjernes igjen hvis man ikke lenger ønsker å overstyre regler.**

Bakgrunnen for denne konfigurasjonen er at man for eksempel kun skal kunne kjøre en regel for året 2018, og for det påfølgende året skal en annen versjon av regelen kjøres.

Attributtene er:

ID

Identifikator for en regel. Denne å være unik, og må generes av NPK når en ny regel opprettes. Denne må ikke endres i konfigurasjonsfilen. Da vil NPK automatisk opprette IDen på nytt. Riktig ID for regelen man ønsker å overstyre kan finnes ved å se i loggen til NPK.

#### BESKRIVELSE

Dette er en beskrivende tekst av regelen, og brukes for å enkelt kunne lese ut i fra filen hva regelen betyr og gjør. Det finnes ingen begrensing på hvor lang denne kan være. Det bør brukes bokstavene A-Å, og tallene 0-9. Det ikke implementert støtte for spesialtegn som for eksempel ;  $\langle , \rangle$ , @. Beskrivelse kan heller ikke bestå av fnutter «». Parentes () er akseptert.

GYLDIGFRADATO

Dette er datoen som en regel skal være gyldig fra.

#### GYLDIGTILDATO

Dette er datoen brukes til å si hvor lagt frem i tid en regel skal være gyldig. En regel vil alltid få initial verdi 31.12.2099, og gjelder til og med denne datoen.

Skal en regel ha forskjellige gyldig fra dato eller gyldig til dato legges dette inn i fila slik: {

> "Id": "d6ee847f-d9e9-41ad-b06c-519443b05670", "Beskrivelse": " Standard beskrivelse for dummyregel nr 1", "GyldigFraDato": "01.01.2014", "GyldigTilDato": "31.12.2014"

}, {

> "Id": "33a4997a-7536-4737-ba94-5953f6ef559a", "Beskrivelse": "Standard beskrivelse for dummyregel versjon nr 2", "GyldigFraDato": "01.01.2015", "GyldigTilDato": "31.12.2099"

}

Regler for json oppbyggingen:

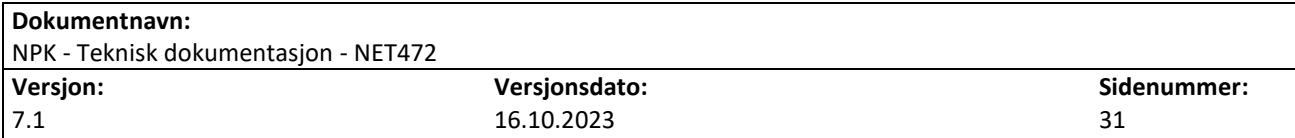

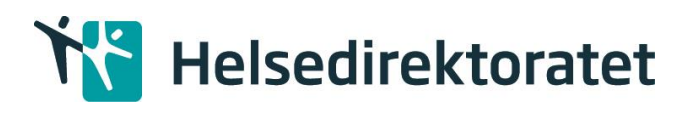

- Det skal alltid være en [ ] rundt alt innholdet
- En regel skal alltid ha en { } rundt seg
- Regler skilles ved hjelp av komma (,)
- Navn på attributt og verdien skal alltid skrives med "" rundt seg
- Navn på attributt og verdi skal skilles med :
- Det har ingen betydning om det er mellomrom før og etter :
- Det har ingen betydelse om attributtene skrives med store eller små bokstaver
- En dato er på formatet dd.mm.åååå og det må brukes punktum i mellom dag måned og år (.)
- I beskrivelse kan man ikke benytte seg av tegnet "

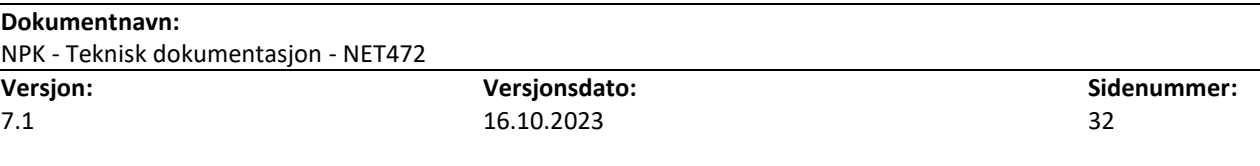

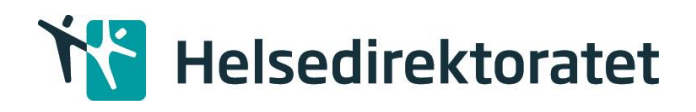

## 6.1.2 Brukerkonfigurasjon tabeller

Brukerkonfigurasjonen ser slik ut i NPK databasen:

#### **dbo.DRG**

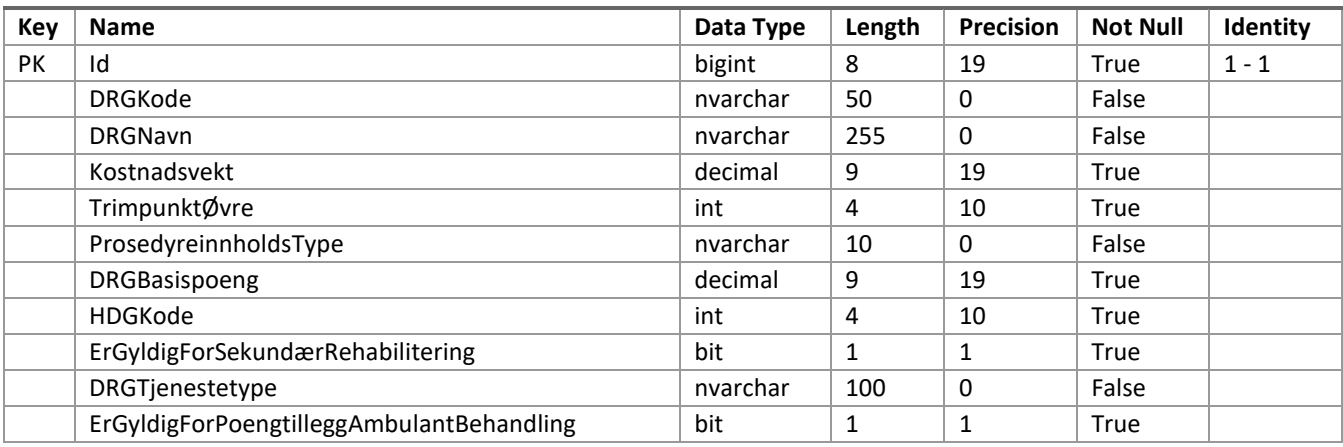

## **dbo.EnhetOgDRGKombinasjoner**

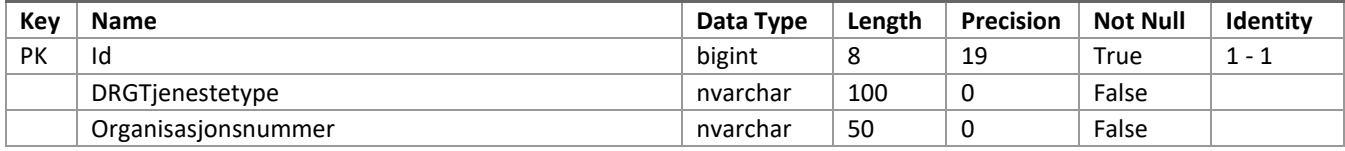

## **dbo.HelsepersonellOgDRGKombinasjoner**

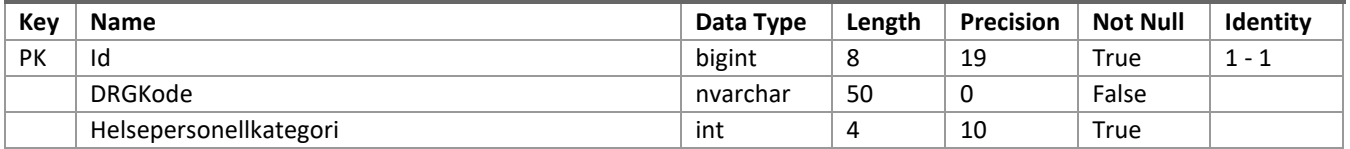

#### **dbo.KodeUnntak**

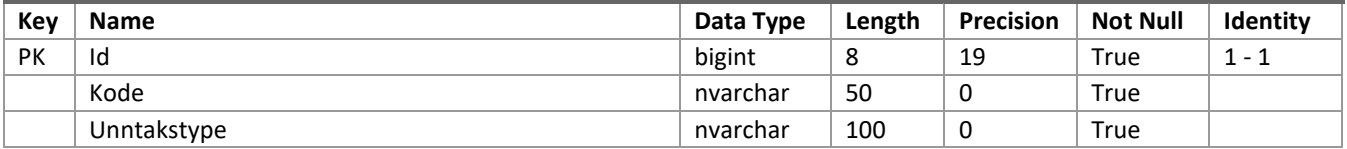

#### **dbo.Kommune**

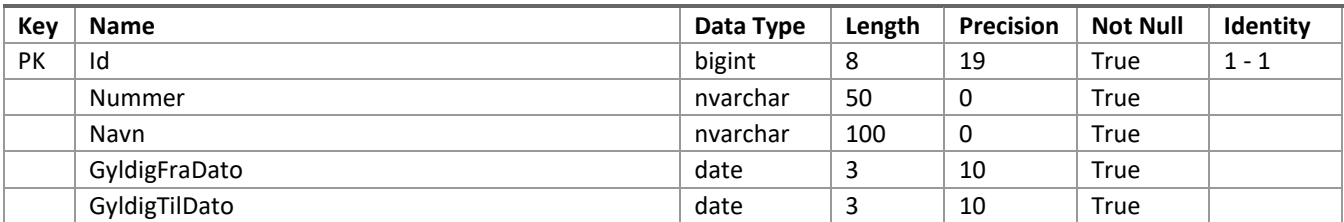

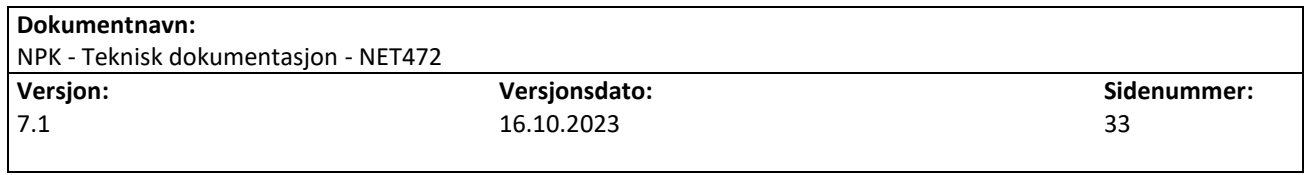

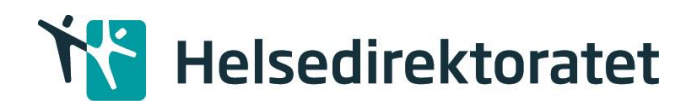

#### **dbo.Parametere**

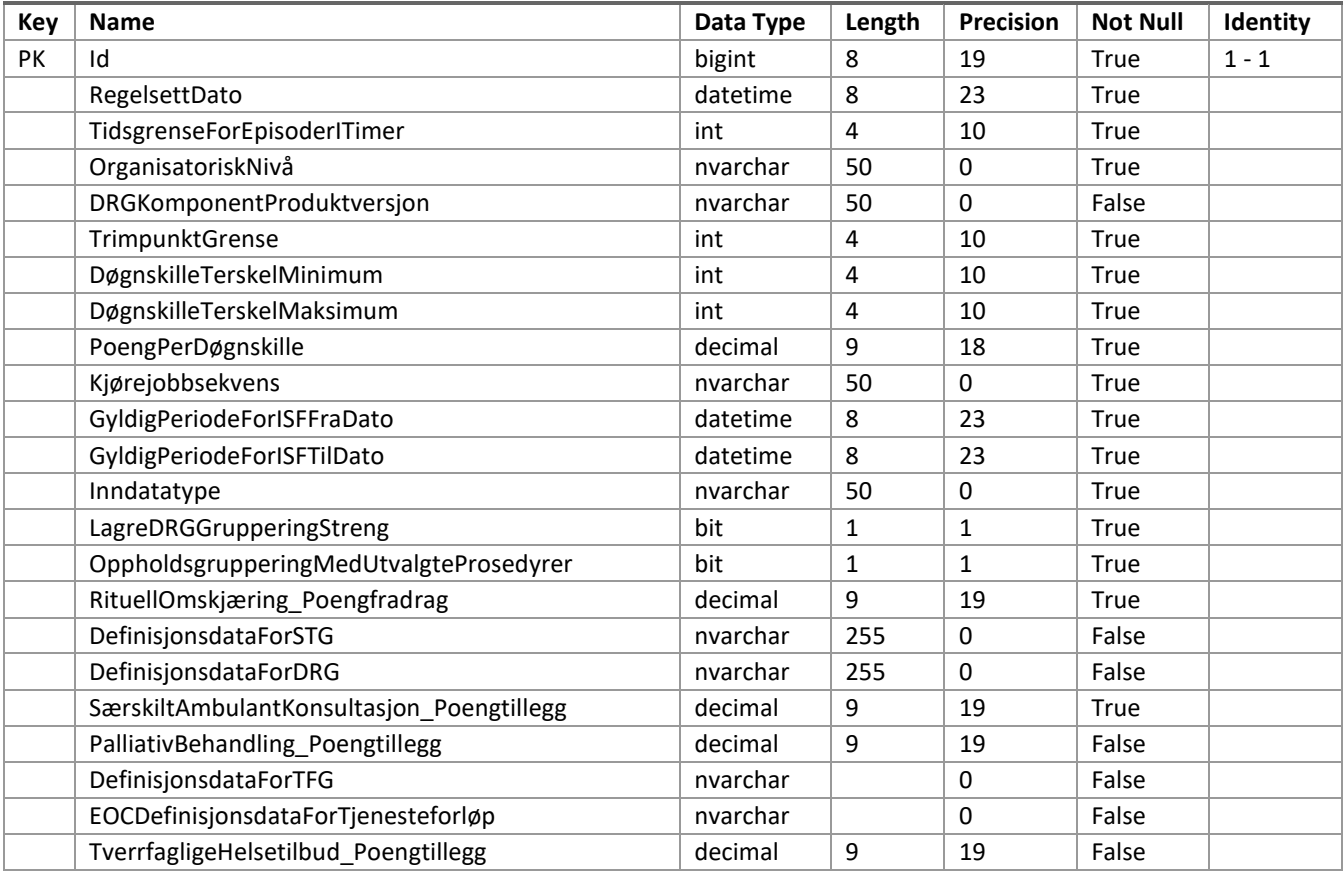

#### **dbo.STG**

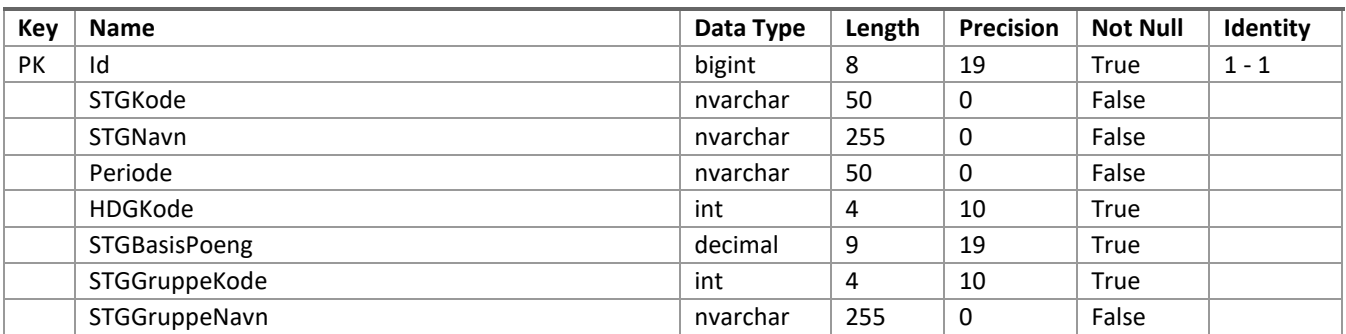

#### **dbo.TFG**

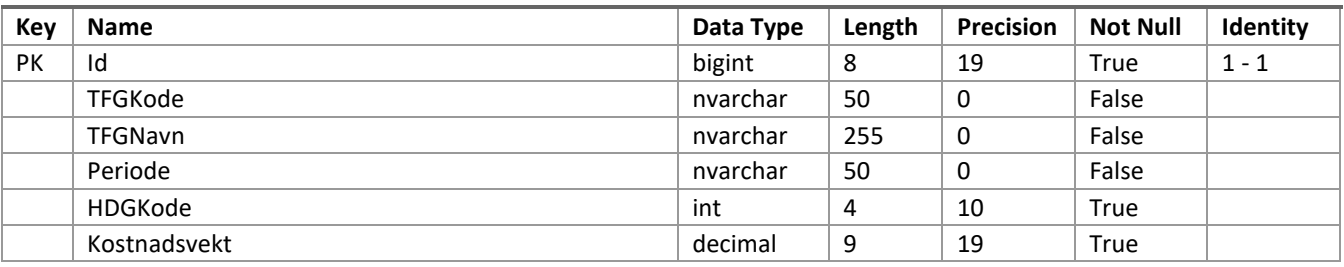

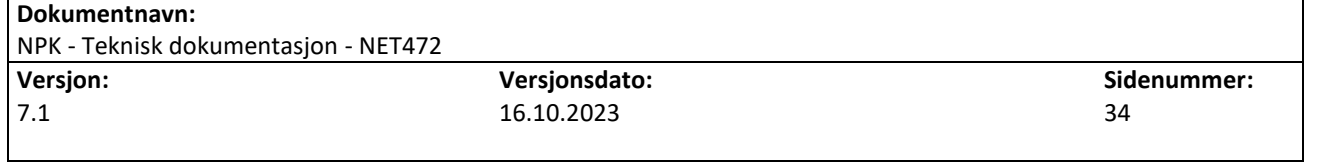

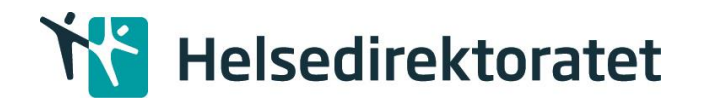

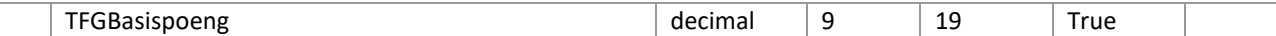

# <span id="page-34-0"></span>7 Installasjon

Dette kapittelet beskriver hvordan installasjonsprosedyrene for NPK er.

## <span id="page-34-1"></span>7.1 Installasjonspakken

NPK installasjonspakken leveres som en ZIP fil med følgende format: *«NPK.[versionsnummer].zip»*

Start med å pakke ut zip filen til en temporær katalog f.eks. «*C:\temp\NPK\»*

## 7.1.1 Krav til rettigheter ved installasjon

Det er knyttet noen krav til rettigheter for den bruker som utfører installasjon av NPK.

- 1. Rettigheter for installasjon av NPK komponenter:
	- a. Lokal maskinadministrator.
- 2. Database rettigheter. Dette er kun påkrevd hvis NPK skal integreres med en lokal database instans.
	- a. Sysadmin/Public på lokal database instans:

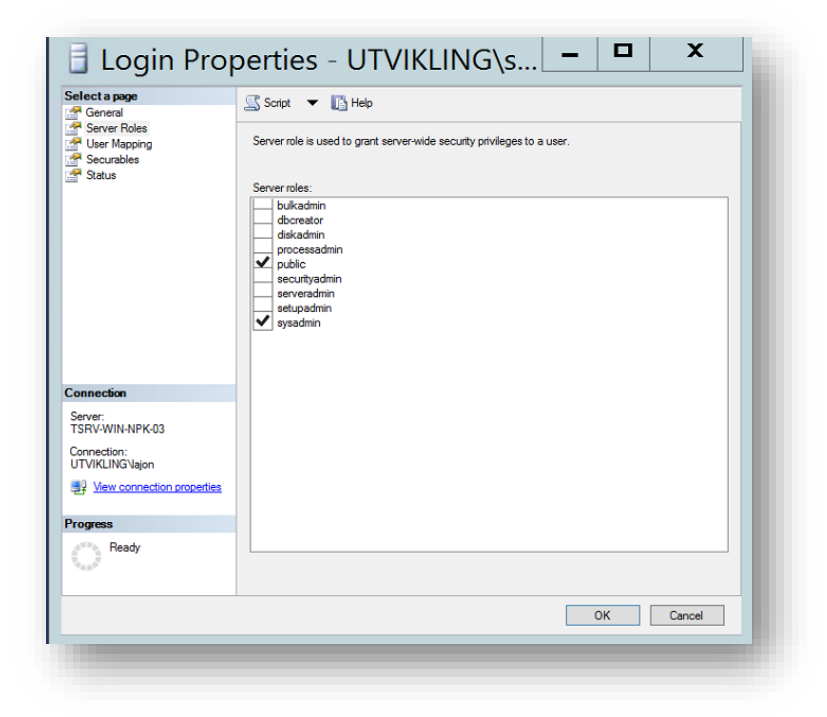

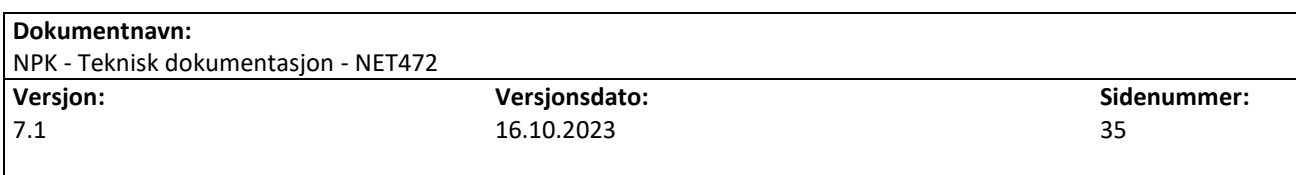

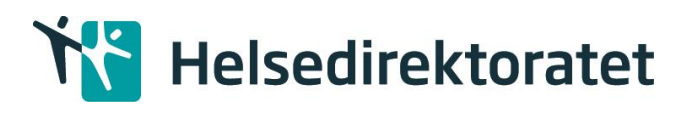

b. SSIS database rettigheter:

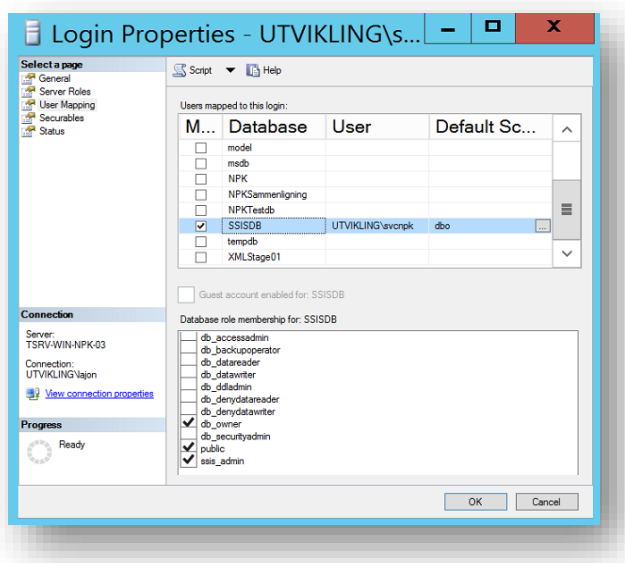

## <span id="page-35-0"></span>7.2 Installasjon av NPK

Installasjonssteg:

- 1. Skift til den katalogen NPK installasjonspakken er pakket ut.
- 2. Kjør NPK installasjonsfilen «*NPK.Setup.msi»*. NPK blir installert som en 64 bits Windows applikasjon under «C:\Program Files\Helsedirektoratet\NPK».
- 3. Opprettelse av NPK databasen:
	- a. Valider at «connectionstring» feltet i «NPK.Støtteklient.exe.config» er korrekt for det lokale miljøet. *«NPK.*Støtteklient*.exe.config»* er installert i «c:\program files\Helsedirektoratet\NPK»:

*<connectionStrings>*

*<add name="NpkContext" connectionString="Data Source=localhost; Initial Catalog=NPK; Integrated Security=True; MultipleActiveResultSets=True" providerName="System.Data.SqlClient" /> </connectionStrings> "*

b. Start kommandolinjen i Administrator modus og kjør følgende kommandoen «*NPK.*Støtteklient*.exe 1».* Da blir NPK databasen opprettet.

# <span id="page-35-1"></span>8 Feilhåndtering

Det er lagt til grunn at NPK skal anvende med ferdig validerte og kvalitetssikrede data, jf. krav til rapportering til NPR. Prinsippet for feilhåndtering i NPK er derfor at systemet vil avslutte en beregning ved første unntakshendelse; feile tidlig og hardt. For mer informasjon om logging av unntakshendelser se avsnitt for [Logging.](#page-36-0)

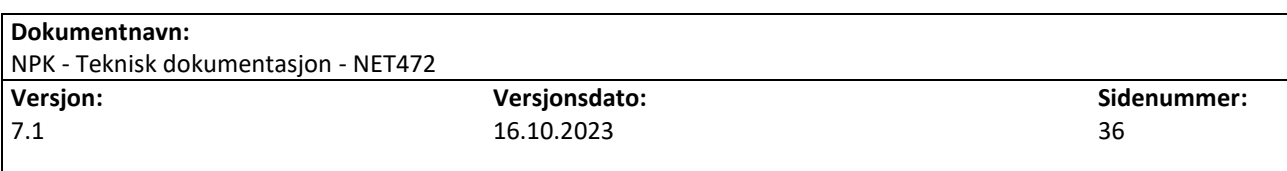

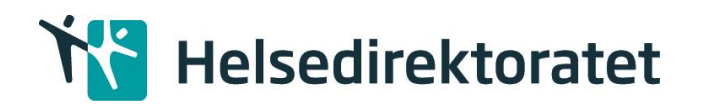

## <span id="page-36-0"></span>8.1 Duplikat- og konsistenssjekk av brukerkonfigurasjon

NPK.Initialiser metoden har duplikatsjekk av DRG-liste og STG-liste. Hvis listene inneholder duplikate koder vil applikasjonen feile og det skrives en feilmelding til loggen med hvilke koder som det gjelder.

Denne metoden har også konsistenssjekk mellom DRG-liste og Json-definisjoner, samt mellom STGliste og Jsondefinisjoner. Denne kjøres når Regelsettdato >= 01.01.2017. Hvis det er inkonsistens feiler applikasjonen og det skrives en feilmelding til loggen med hvilke koder som det gjelder.

NB! Sjekkene utføres ikke hvis listene ikke inneholder data.

# <span id="page-36-1"></span>9 Logging

## <span id="page-36-2"></span>9.1 Rammeverk

Løsningen bruker rammeverket log4net for logging [\(http://logging.apache.org/log4net/index.html\)](http://logging.apache.org/log4net/index.html). Log4net støtter logging til flere typer målformater (konsoll, database, fil m.fl.) og logg formatteringer. Logging kan styres gjennom konfigurasjon, noe som innebærer at logging kan overstyres i den lokale installasjonen. Konfigurasjonsfil for logging (log4net.config) ligger i NPK installasjonskatalogen.

## <span id="page-36-3"></span>9.2 Målformater

NPK kommer med støtte for følgende målformater:

- Fil, formater
- Konsoll
- Hendelseslogg
- Database

For å få logget til hendelsesloggen må klientapplikasjonen kjøres som administrator én gang. Dette er for å få opprettet klientapplikasjonen som kilde (event source) i Windows sin hendelseslogg (Event Viewer). Deretter kan klientapplikasjonen kjøres under en hvilken som helst bruker som har tilstrekkelig rettigheter til NPK databasen.

Standard katalog for loggfiler er «C:\NPK.Logg\». Det logges også til databasen i NPK.

## 9.2.1 Nivåer

Det er implementert logging for disse nivåene:

- DEBUG, logging under utvikling/testing. Dette nivået er slått av i installasjonspakken.
- INFO, logg av generell beregningsinformasjon, se avsnitt fo[r logginformasjon.](#page-37-1)
- ERROR, logg av feilmeldinger.

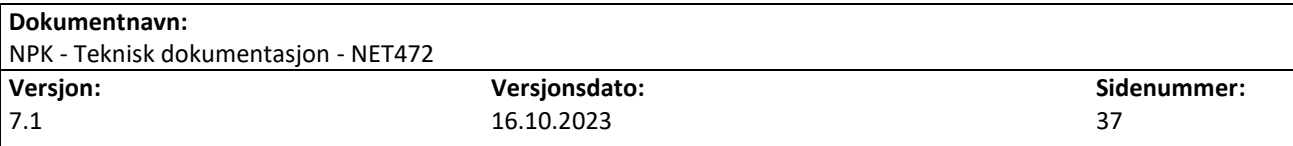

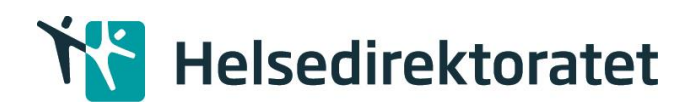

## 9.2.2 Databasekonfigurasjon for logging

Konfigurasjonsfil for logging (log4net.config) ligger i NPK installasjonskatalogen. Inne i denne filen finner du en node som heter

<appender name="AdoNetAppender" type="log4net.Appender.AdoNetAppender"> Under denne finnes en node som heter connectionString, og her må du kontrollere om den peker på riktig databaseinstans under data source.

Merk at log4net.config har egen connectionString. Denne kan være ulik connectionString i NPK.Støtteklient.exe.config om ønskelig. Den har i utgangspunktet samme verdi som NPK.Støtteklient.exe.config.

## <span id="page-37-0"></span>9.3 Logg format

```
NPK er konfigurert med følgende logg format:
        %date{yyyy-MM-dd HH:mm:ss} %level - %message%newline
```
%level% : Logg nivå %message%: Logg beskrivelse

Det logges akkurat det samme som det logges i loggfilen. Database tabellen for logging ser slik ut:

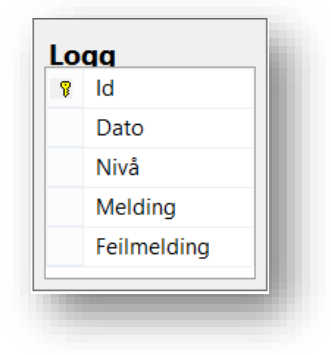

## <span id="page-37-1"></span>9.3.1 Logginformasjon

Følgende informasjon blir logget på INFO nivå:

- Relevante konfigurasjonsparametere (RegelsettDato, Kjørejobbsekvens)
- NPK-versjon
- Antall episoder som er lest inn
- Antall Opphold som genereres
- Regler som blir brukt for kjørejobben
- Progresjon pr. modul (logges underveis)
- Tidsforbruk pr. modul (starttid, stopptid)
- Tidsforbruk for lagring
- Total tidsforbruk
- Minneforbruk

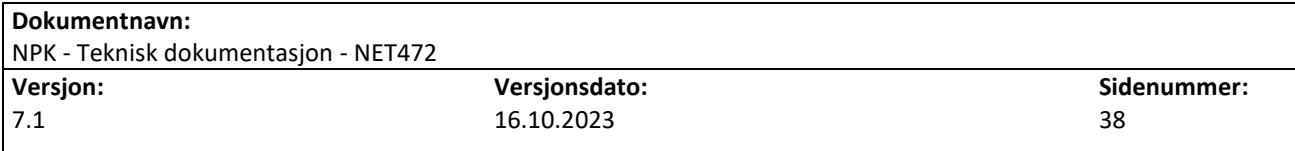

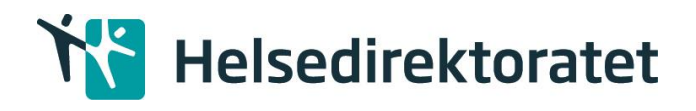

## 9.3.2 Visning av loggfiler

Følgende verktøy kan brukes for å lese loggen:

• Notepad

7.1

• YALV, Windows viewer [\(https://github.com/LukePet/YALV\)](https://github.com/LukePet/YALV)

## <span id="page-38-0"></span>10 Andre tekniske detaljer

Fra NPK versjon 8.0.22334.1 er referansen til noen komponenter endret.

Referanse til DRG.dll ogEOCConstructionTool.dll i NPK utvidet, slik at full Path benyttes.

# <span id="page-38-1"></span>Vedlegg A - Mapping mellom NPK og NPR melding

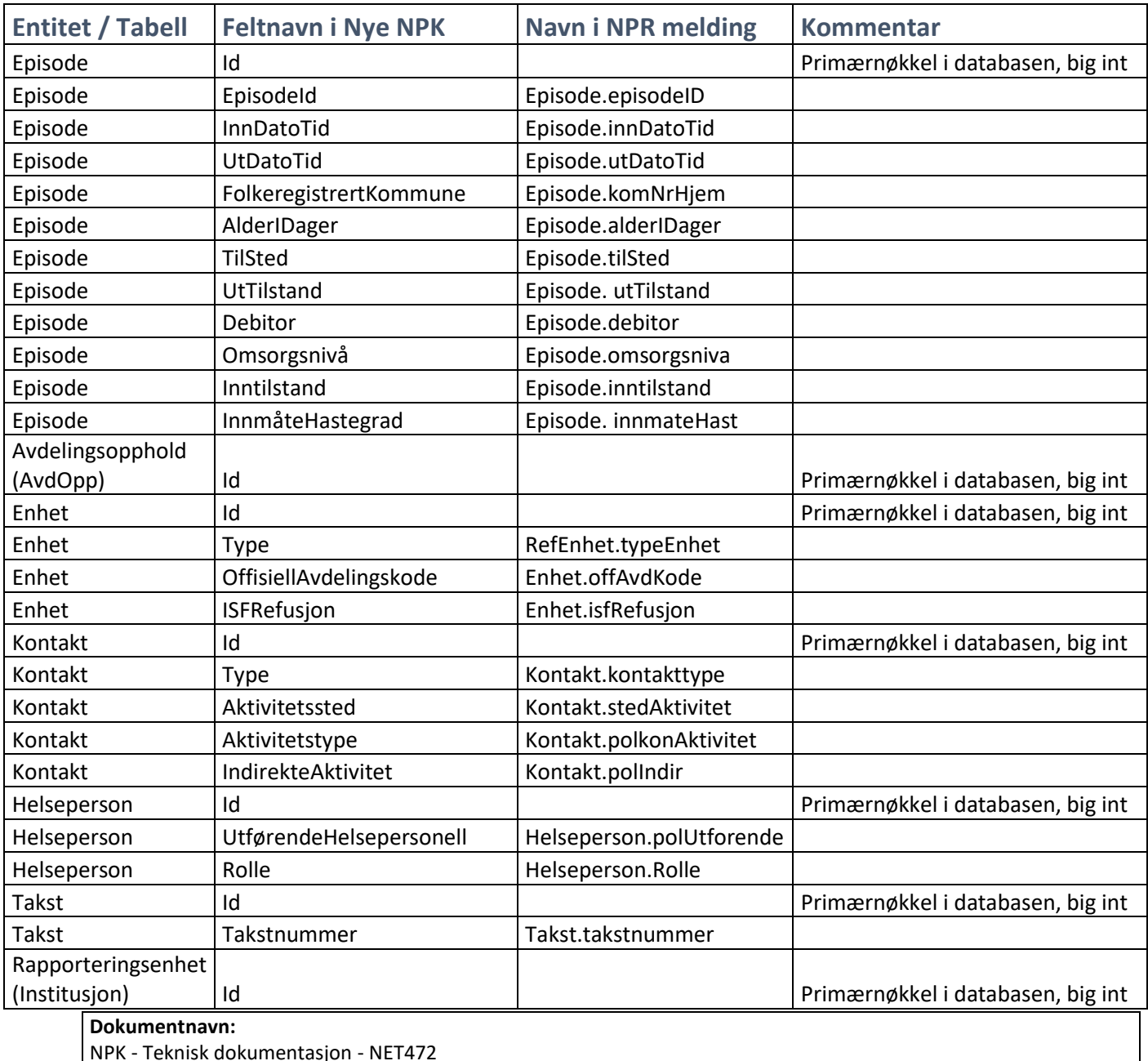

**Versjon: Versjonsdato:** 16.10.2023 **Sidenummer:** 39

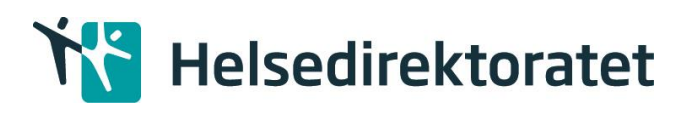

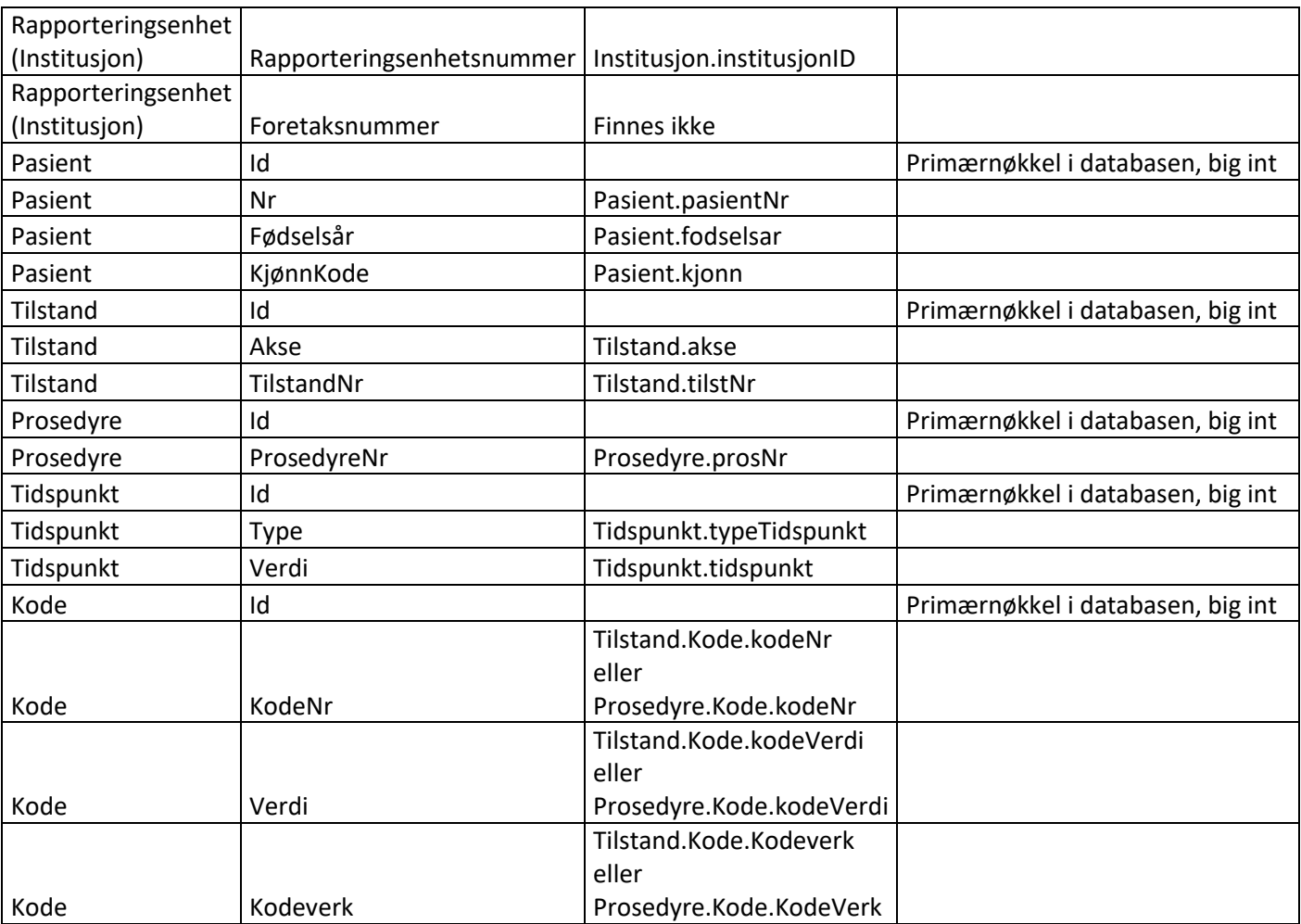

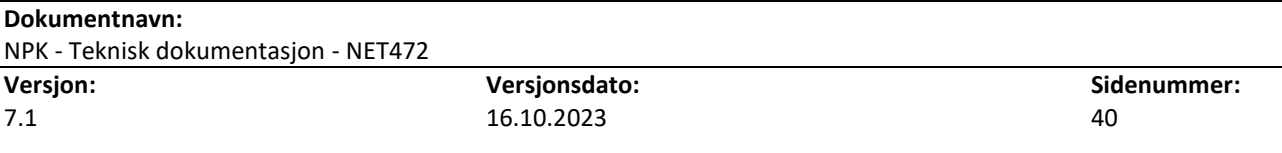

# Helsedirektoratet

# <span id="page-40-0"></span>Vedlegg B – Oppsett og kjøring av NPK.Støtteklient

Installere NPK (Se eget kapittel (8.2)).

## <span id="page-40-1"></span>Integrert grupperingskomponent

For gruppering av episoder, opphold og særtjenester benyttes en egen grupperingskomponent som er integrert i NPK. Den krever at det ligger egne definisjonsdatafiler på JSON format under konfigurasjonsmappen. Navnet på filen angis for episoder og opphold i Brukerkonfigurasjon.Parametere.DefinisjonsdataForDRG, for særtjenester i Brukerkonfigurasjon.Parametere.DefinisjonsdataForSTG og for tjenesteforløp i Brukerkonfigurasjon.Parametere.DefinisjonsdataForTFG. I tillegg angis definisjonsdatafilen for EOC.ConstructionTool i Brukerkonfigurasjon.Parametere. EOCDefinisjonsdataForTjenesteforløp. Filene kan lastes ned her:

[https://helsedirektoratet.no/finansieringsordninger/innsatsstyrt-finansiering-isf-og-drg](https://helsedirektoratet.no/finansieringsordninger/innsatsstyrt-finansiering-isf-og-drg-systemet/norsk-pasientklassifisering-npk)[systemet/norsk-pasientklassifisering-npk](https://helsedirektoratet.no/finansieringsordninger/innsatsstyrt-finansiering-isf-og-drg-systemet/norsk-pasientklassifisering-npk)

## <span id="page-40-2"></span>Innlesing av konfigurasjon

Ved første gangs kjøring av Støtteklienten, hvor denne skal opprette databasen navngitt i config filen, er det behov for å laste inn konfigurasjonsdata inn til tabellen dbo. Parametere. Dette gjøres ved å sette parameteren «LasteBrukerkonfigurasjonFraFil» i filen «C:\Program Files\NPK\NPK.Støtteklient.exe.config» til «Ja».

NPK-støtteklienten kan lese konfigurasjon direkte fra filer og fylle disse inn i NPK-databasen. Evt. kan man selv fylle NPK-databasen med konfigurasjonen. Dersom man ønsker å lese inn konfigurasjonsfilene må filene legges under:

C:\Program Files\Helsedirektoratet\NPK\Konfigurasjon\

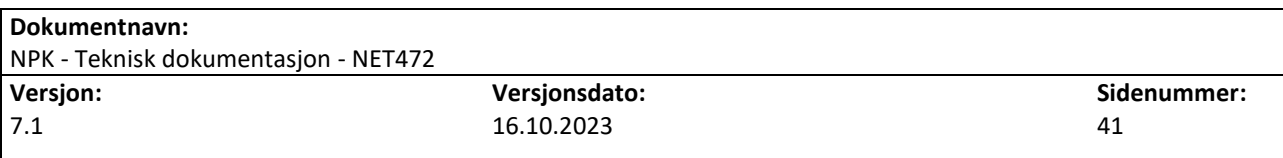

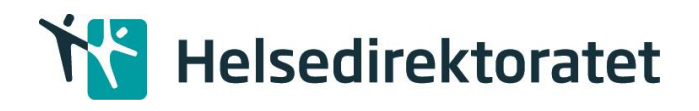

For å kjøre NPK.Støtteklienten med data lagt inn i databasen:

C:\Program Files\Helsedirektoratet\NPK>NPK.Støtteklient.exe

## <span id="page-41-0"></span>Sjekke loggfil

Etter kjøring kan man sjekke loggfilen som ligger der den er spesifisert i «C:\Program Files\NPK\NPK.Støtteklient.exe.config» under «LoggFilMappesti». Default vil loggfilene ligge i mappen «C:\NPK.Logg\» og hete «NpkLog.txt» og «NpkLogYalv.xml».

## <span id="page-41-1"></span>Hente resultat fra NPK basen

Følgende SQL-kode kan brukes for å hente data fra NPK-databasen:

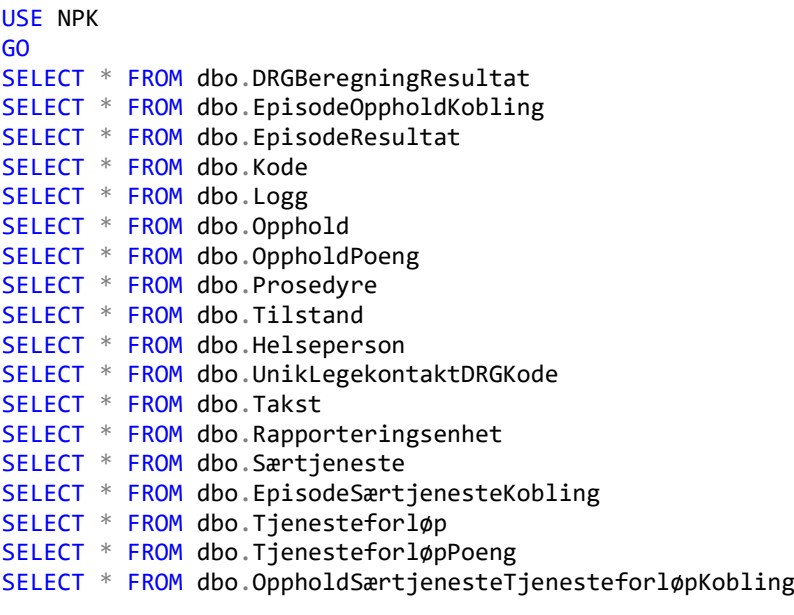

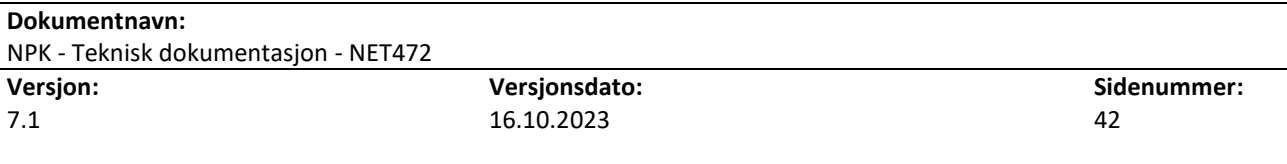

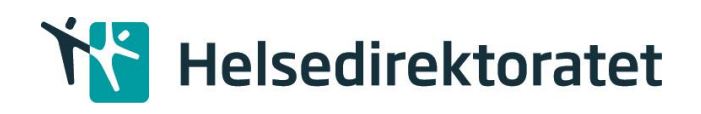

# <span id="page-42-0"></span>Vedlegg C – Installasjon og kjøring av NPK.ForCSVData

Last ned NPK.ForCSVData.Setup.zip.

Pakk ut denne og kjør NPK.ForCSV.Setup.msi:

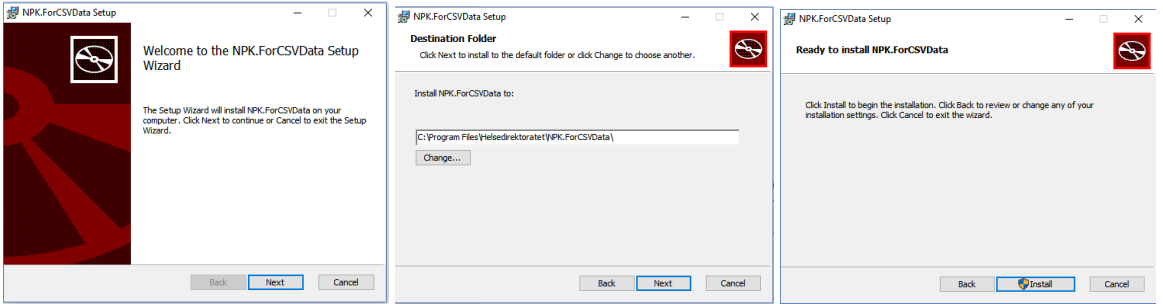

Trykk [Next], [Next] og [Install]. Trykk [Yes] i dialogen for «User Access Control».

## <span id="page-42-1"></span>Integrert grupperingskomponent

For gruppering av episoder, opphold og særtjenester benyttes en egen grupperingskomponent som er integrert i NPK. Den krever at det ligger egne definisjonsdatafiler på JSON format under konfigurasjonsmappen. Navnet på filen angis for episoder og opphold i Brukerkonfigurasjon.Parametere.DefinisjonsdataForDRG, for særtjenester i Brukerkonfigurasjon.Parametere.DefinisjonsdataForSTG og for tjenesteforløp i Brukerkonfigurasjon.Parametere.DefinisjonsdataForTFG. I tillegg angis definisjonsdatafilen for EOC.ConstructionTool i Brukerkonfigurasjon.Parametere. EOCDefinisjonsdataForTjenesteforløp. Filene kan lastes ned her:

[https://helsedirektoratet.no/finansieringsordninger/innsatsstyrt-finansiering-isf-og](https://helsedirektoratet.no/finansieringsordninger/innsatsstyrt-finansiering-isf-og-drg-systemet/norsk-pasientklassifisering-npk)[drg-systemet/norsk-pasientklassifisering-npk](https://helsedirektoratet.no/finansieringsordninger/innsatsstyrt-finansiering-isf-og-drg-systemet/norsk-pasientklassifisering-npk)

Last ned ønsket konfigurasjonssett og pakk ut filene til katalogen:

C:\Program Files\Helsedirektoratet\NPK.ForCSVData\Konfigurasjon\

«KonfigurasjonsMappeSti» i filen «C:\Program Files\NPK.ForCSVData\NPK.ForCSVData.exe.config» kan for eksempel endres til:

<add key="KonfigurasjonsMappeSti" value="C:\Program Files\Helsedirektoratet\NPK.ForCSVData" />

Sjekk at kontoen som skal kjøre «NPK.ForCSVData.exe» har skriverettigheter til katalogen hvor inndata filene ligger.

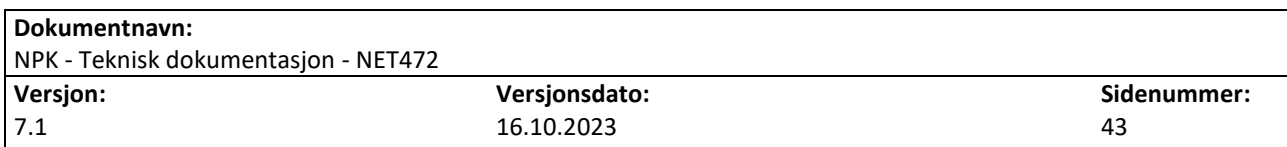

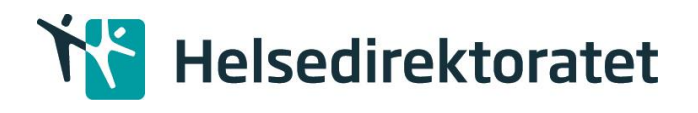

# <span id="page-43-0"></span>Vedlegg D – Sletteskript for å slette konfigurasjon og data i databasen

## <span id="page-43-1"></span>Slett konfigurasjon

```
DELETE FROM [dbo].[DRG];
TRUNCATE TABLE [dbo].[STG];
TRUNCATE TABLE [dbo].[TFG];
TRUNCATE TABLE [dbo].[EpisodeseleksjonVilkår];
TRUNCATE TABLE [dbo].[HelsepersonellOgDRGKombinasjoner];
TRUNCATE TABLE [dbo].[EnhetOgDRGKombinasjoner];
TRUNCATE TABLE [dbo].[KodeUnntak];
TRUNCATE TABLE [dbo].[Kommune];
DELETE FROM [dbo].[Parametere];
```
<span id="page-43-2"></span>Slett data

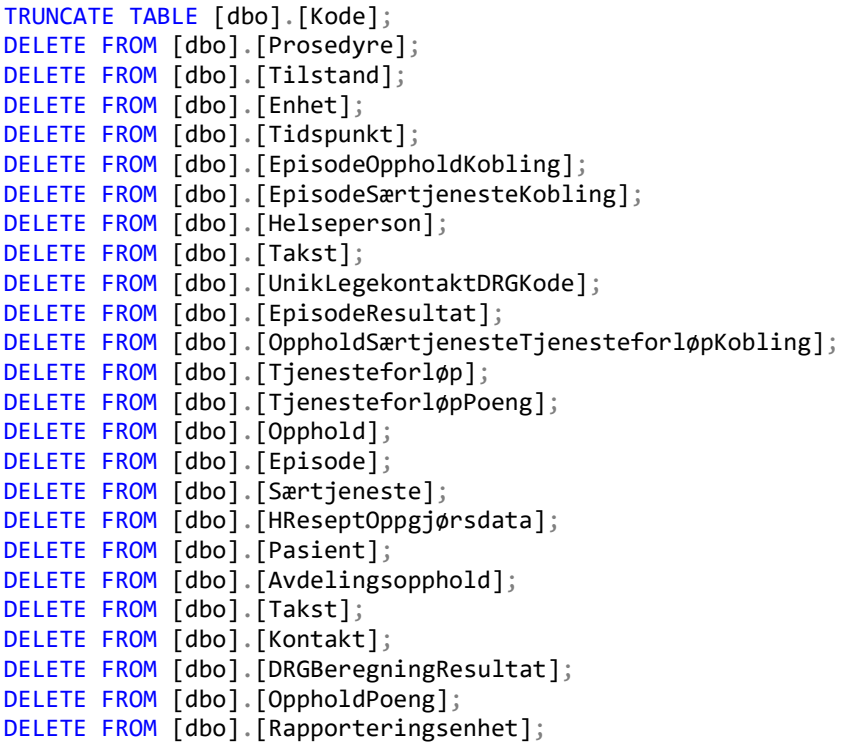

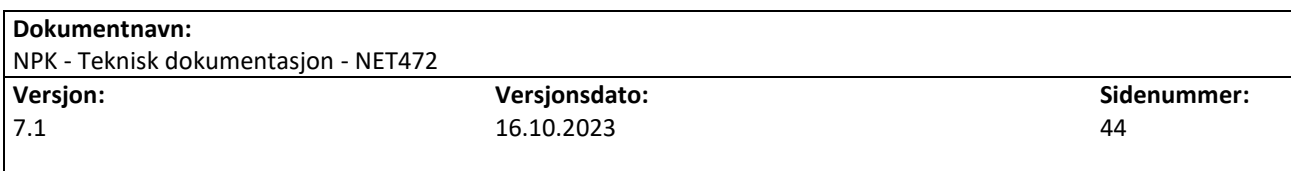

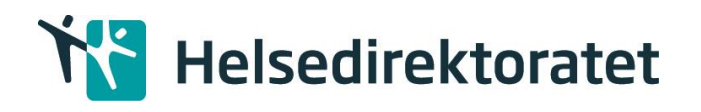

# <span id="page-44-0"></span>Vedlegg E – Sletteskript for å slette kun resultater i NPK databasen

Hvis man ønsker å kjøre en gang til med det samme datasetten kan man bruke følgende skript for å slette kun resultatene fra forrige kjøring:

EXEC sp\_msforeachtable 'ALTER TABLE ? NOCHECK CONSTRAINT all' truncate table EpisodeOppholdKobling truncate table oppholdsærtjenestetjenesteforløpkobling delete from Kode where Tilstand\_Id in (select Id from Tilstand where Opphold\_Id is not null) delete from Kode where Prosedyre\_Id in (select Id from Prosedyre where Opphold\_Id is not null) delete from Kode where Tilstand\_Id in (select Id from Tilstand where Særtjeneste\_Id is not null) delete from Tilstand where Opphold\_Id is not null delete from Tilstand where Særtjeneste Id is not null update Tilstand SET ErHovedtilstand = NULL where Opphold\_Id is null delete from Prosedyre where Opphold\_Id is not null delete from Helseperson where Opphold Id is not null delete from Takst where Opphold Id is not null delete from Takst where Særtjeneste Id is not null delete from UnikLegekontaktDRGKode where Opphold Id is not null delete from tjenesteforløp delete from tjenesteforløppoeng delete from Opphold delete from OppholdPoeng truncate table EpisodeResultat delete from DRGBeregningResultat delete from EpisodeSærtjenesteKobling delete from særtjeneste EXEC sp\_msforeachtable 'ALTER TABLE ? WITH CHECK CHECK CONSTRAINT all'

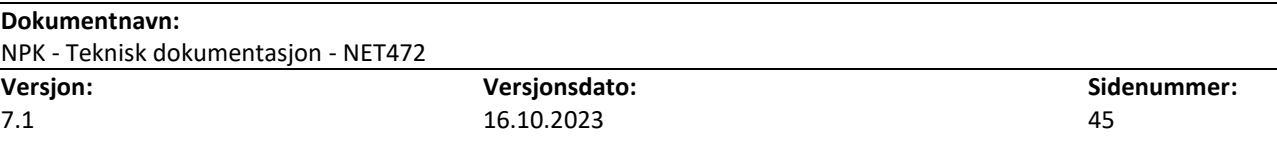